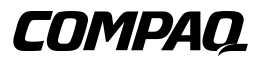

## **Unidad de Cinta TA1000 de Compaq**

Guía de Referencia

Primera Edición (Junio de 2000) Referencia 189904-071 Compaq Computer Corporation

## **Aviso**

© 2000 Compaq Computer Corporation.

Compaq y el logotipo de Compaq están registrados en la Oficina de Patentes y Marcas registradas de EE.UU. Microsoft, MS-DOS, Windows y Windows NT son marcas registradas de Microsoft Corporation en los Estados Unidos y/o en otros países. Intel y Pentium son marcas registradas y Celeron y Xeon marcas comerciales de Intel Corporation en los Estados Unidos y/o en otros países. UNIX es una marca registrada de The Open Group. Los nombres de otros productos citados en este documento pueden ser marcas comerciales o marcas comerciales registradas de sus correspondientes empresas.

Compaq no se responsabiliza de los errores u omisiones técnicos o editoriales contenidos en esta documentación. La información contenida en este documento está sujeta a modificaciones sin previo aviso.

La información contenida en esta publicación está sujeta a modificaciones sin previo aviso y se proporciona "COMO ESTÁ", SIN GARANTÍAS DE NINGÚN TIPO. EL USUARIO ASUME TODO EL RIESGO QUE PUEDA DERIVARSE DE LA UTILIZACIÓN DE ESTA INFORMACIÓN. COMPAQ NO SE HACE RESPONSABLE DE LOS DAÑOS DIRECTOS, CONSECUENTES, INCIDENTALES, ESPECIALES, PUNITIVOS O DE OTRO TIPO (INCLUYENDO LOS DAÑOS POR PÉRDIDAS DE BENEFICIOS EMPRESARIALES, INTERRUPCIÓN DE NEGOCIO O PÉRDIDA DE INFORMACIÓN EMPRESARIAL), INCLUSO SI SE HA AVISADO A COMPAQ DE LA POSIBILIDAD DE QUE SE PRODUJERAN DICHOS DAÑOS. LO ANTERIOR SE APLICA INDEPENDIENTEMENTE DEL COMPORTAMIENTO NEGLIGENTE O CUALQUIER OTRO FALLO POR AMBAS PARTES E INDEPENDIENTEMENTE DE SI DICHA RESPONSABILIDAD ES CONTRACTUAL, POR NEGLIGENCIA O DE CUALQUIER OTRO TIPO Y SOBRE TODO SE APLICARÁ SI SE TRANSGREDEN LAS NORMAS LEGALES.

Las garantías limitadas de los productos Compaq se indican exclusivamente en la documentación que se incluye con estos productos. No se puede utilizar nada de lo aquí incluido como si formara parte de una garantía adicional.

Guía de Referencia del Array de Unidad de Cinta TA1000 de Compaq Primera Edición (Junio de 2000) Referencia 189904-071

# **Contenido**

#### **[Acerca de Esta guía](#page-5-0)**

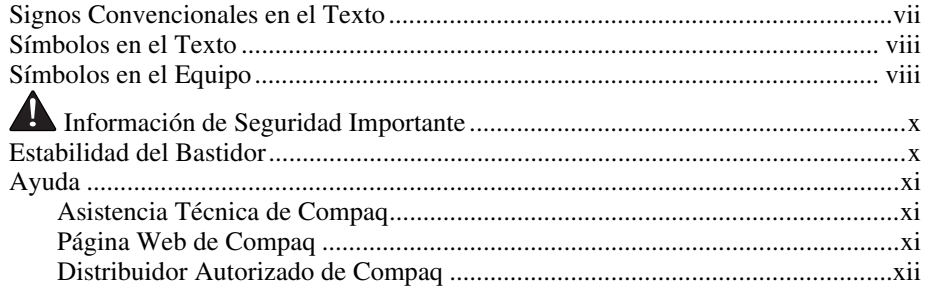

## *Capítulo 1*

## **[Introducción al Array de Cinta](#page-11-0)**

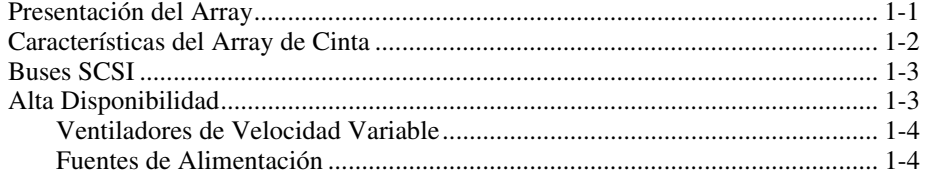

## *Capítulo 2*

#### **[Instalación del Array de Cinta](#page-15-0)**

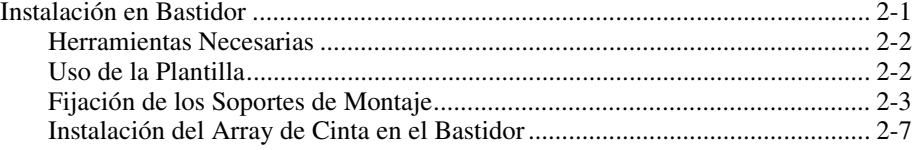

#### **[Instalación del Array de Cinta](#page-15-0)** *continúa*

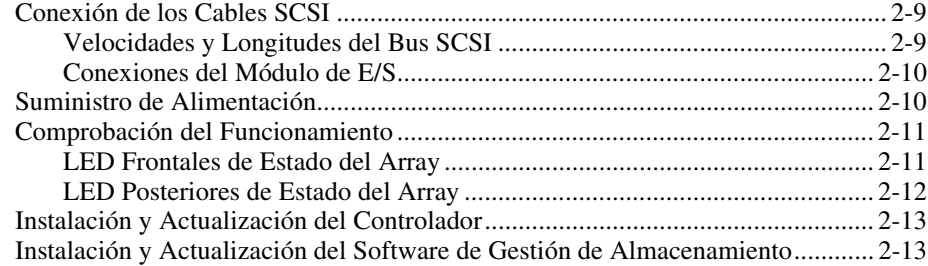

## *Capítulo 3*

#### **[Módulo de E/S](#page-28-0)**

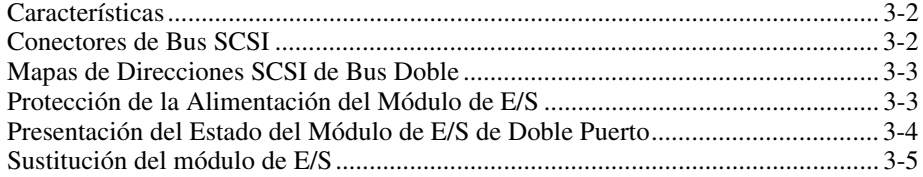

## *Capítulo 4*

#### **[Unidad de Supervisión del Entorno](#page-33-0)**

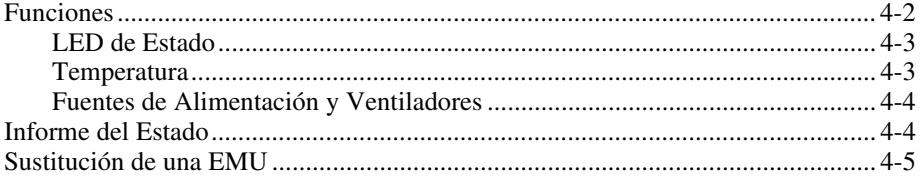

## *Capítulo 5*

#### **[Unidades de Cinta](#page-38-0)**

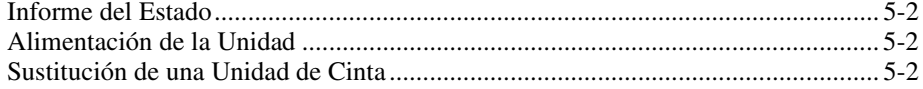

## *Capítulo 6*

## **[Alimentación y Refrigeración](#page-40-0)**

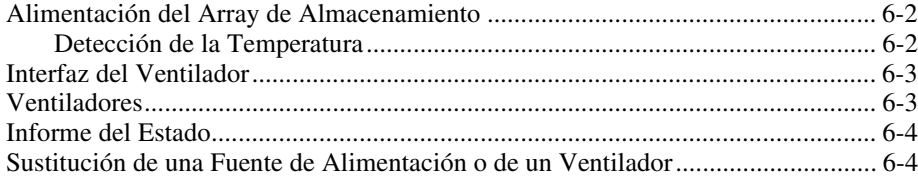

## *Capítulo 7*

#### **[Unidades Reemplazables por el Cliente](#page-44-0)**

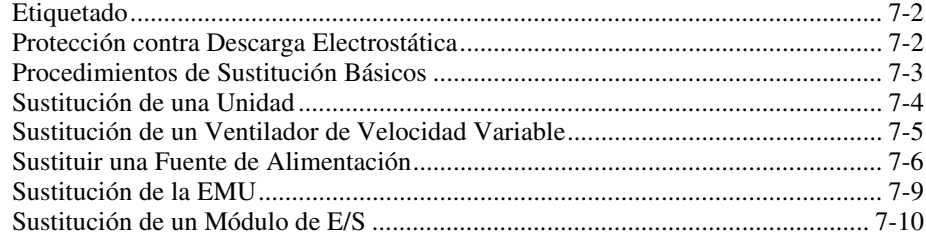

## *Apéndice A*

#### **[Avisos Reglamentarios](#page-55-0)**

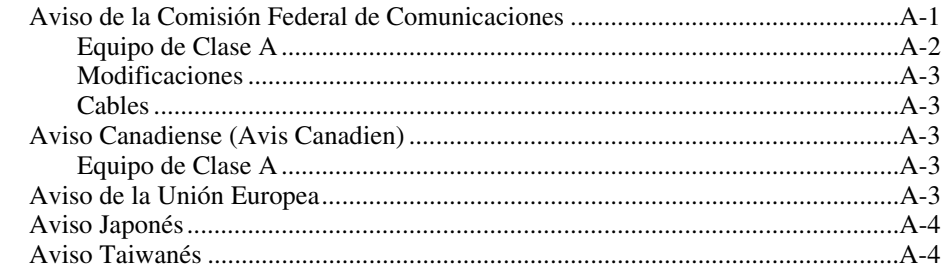

## *[Índice](#page-59-0)*

## **Acerca de Esta guía**

<span id="page-5-0"></span>Esta guía está diseñada para utilizarla como instrucciones paso a paso para la instalación y como referencia para el funcionamiento, la solución de problemas y las ampliaciones futuras del Array de Unidad de Cinta TA1000 de Compaq.

## **Signos Convencionales en el Texto**

En este documento se utilizan los siguientes signos convencionales para distinguir los elementos de texto:

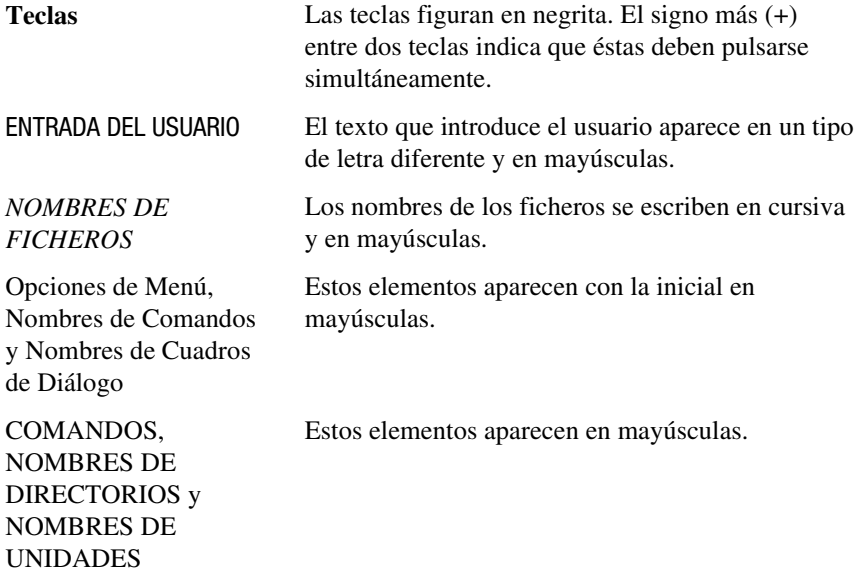

<span id="page-6-0"></span>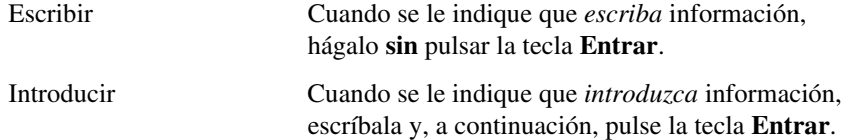

## <span id="page-6-2"></span><span id="page-6-1"></span>**Símbolos en el Texto**

En el texto de esta guía se pueden encontrar estos símbolos. Tienen los siguientes significados.

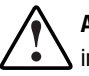

**ADVERTENCIA:** El texto con esta marca indica que si no se siguen las instrucciones, pueden producirse lesiones corporales o incluso la muerte.

**PRECAUCIÓN:** El texto destacado de esta manera indica que si no se siguen las instrucciones, podrían producirse daños en el equipo o pérdida de información.

**IMPORTANTE:** El texto marcado de esta forma presenta información aclaratoria o instrucciones específicas.

**NOTA:** El texto marcado de esta forma ofrece comentarios, aclaraciones o aspectos de interés.

## **Símbolos en el Equipo**

En el equipo deben figurar los siguientes símbolos para indicar posibles condiciones de peligro:

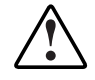

Este símbolo, en conjunción con cualquiera de los símbolos siguientes, indica la presencia de un riesgo potencial. Si no se observan las advertencias existe el riesgo de sufrir algún daño. Consulte la documentación para obtener detalles específicos.

<span id="page-7-1"></span><span id="page-7-0"></span>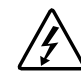

Este símbolo indica la presencia de circuitos con niveles de energía peligrosos o de riesgo de descargas eléctricas. Todos los servicios deben ser realizados por personal cualificado.

**ADVERTENCIA:** Para reducir el riesgo de daños provocados por descargas eléctricas, no abra este componente. Todas las reparaciones, actualizaciones y operaciones de mantenimiento deben ser realizadas por personal cualificado.

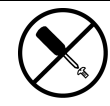

Este símbolo indica riesgo de descargas eléctricas. En el área no hay componentes que el usuario pueda reparar. No deben abrirse por ningún motivo.

**ADVERTENCIA:** Para reducir el riesgo de daños provocados por descargas eléctricas, no abra este componente.

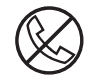

Este símbolo en un receptáculo RJ-45 indica una Conexión de Interfaz de Red.

**ADVERTENCIA:** Para reducir el riesgo de descarga eléctrica, incendio o daños en el equipo, no enchufe conectores de teléfono o telecomunicaciones en este receptáculo.

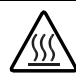

Este símbolo indica la presencia de una superficie o un componente calientes. Si se entra en contacto con esta superficie, existe el riesgo de sufrir algún daño.

**ADVERTENCIA:** Para reducir el riesgo de lesiones personales por quemaduras, deje enfriar la superficie de los componentes antes de tocarlos.

<span id="page-8-2"></span><span id="page-8-1"></span><span id="page-8-0"></span>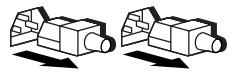

Las fuentes de alimentación o los sistemas marcados con estos símbolos indican que el equipo dispone de varias fuentes de alimentación.

**ADVERTENCIA:** Para reducir el riesgo de lesiones ocasionadas por descargas eléctricas, desconecte el sistema por completo extrayendo todos los cables de alimentación.

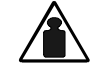

Este símbolo indica que el componente sobrepasa el peso recomendado para ser manejado con seguridad por una sola persona.

Peso en kg Peso en lb **ADVERTENCIA:** Para reducir el riesgo de lesiones personales o daños en el equipo, observe las directrices y requisitos de seguridad en el trabajo relativos al manejo de materiales.

## **Información de Seguridad Importante**

Antes de instalar este producto, lea el documento sobre *Información de Seguridad Importante*.

## **Estabilidad del Bastidor**

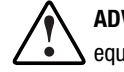

**ADVERTENCIA:** Para reducir el riesgo de daños personales o de daños en el equipo, asegúrese de que:

- Los conectores de nivelación están extendidos hasta el suelo.
- Todo el peso del bastidor descansa sobre las patas estabilizadoras.
- Las patas estabilizadoras están conectadas al bastidor si se trata de instalaciones de bastidor individual.
- Los bastidores están correctamente acoplados en las instalaciones de varios bastidores.
- Extienda sólo un componente cada vez. El bastidor puede resultar inestable si por alguna razón se extiende más de un componente.

## <span id="page-9-2"></span><span id="page-9-1"></span><span id="page-9-0"></span>**Ayuda**

Si tiene algún problema y no encuentra la solución en esta guía, puede obtener información y ayuda adicional en los siguientes sitios:

#### **Asistencia Técnica de Compaq**

En Norteamérica, llame al Compaq Technical Phone Support Center en el 1-800-OK-COMPAQ. Este servicio está disponible 24 horas al día, 7 días por semana. Para una mejora continua de la calidad, las llamadas se pueden grabar o supervisar.

Fuera de Norteamérica, llame al Centro Telefónico de Asistencia Técnica de Compaq más cercano. Los números telefónicos de los Centros de Asistencia Técnica de todo el mundo están enumerados en la página Web de Compaq. Visite la página Web de Compaq en http://www.compaq.com.

Antes de llamar a Compaq, compruebe que tiene a su disposición la información siguiente:

- Número de registro de la asistencia técnica (si es aplicable)
- Número de serie del producto
- Nombre y número de modelo del producto
- Mensajes de error correspondientes
- Tarjetas o hardware complementario instalado
- Hardware o software de otros fabricantes
- Nivel de revisión y tipo del sistema operativo

#### **Página Web de Compaq**

La página Web de Compaq ofrece información acerca de este producto y de los controladores y Flash ROM más recientes. Puede acceder a la página Web de Compaq en la dirección http://www.compaq.com.

#### <span id="page-10-2"></span><span id="page-10-1"></span><span id="page-10-0"></span>**Distribuidor Autorizado de Compaq**

Para obtener el nombre del distribuidor autorizado Compaq más cercano:

- En Estados Unidos, llame al 1-800-345-1518.
- En Canadá, llame al 1-800-263-5868.
- En otros lugares, consulte la página Web de Compaq para obtener las direcciones y números de teléfono.

# *Capítulo 1*

# <span id="page-11-1"></span><span id="page-11-0"></span>**Introducción al Array de Cinta**

## **Presentación del Array**

El Array de Unidad de Cinta TA1000*™* de *Compaq* admite hasta 10 unidades de cinta conectables en caliente de Compaq. Admite los protocolos SCSI Wide-Ultra y Wide-Ultra2. El bus interno *sólo* admite unidades de diferencial de bajo voltaje (LVD). El bus externo (el array del bus del controlador de host) admite los protocolos SCSI Wide-Ultra2 (LVD) y Wide-Ultra de terminación única (SE, Single-Ended). La información de esta guía está basada en la utilización del protocolo SCSI LVD Wide Ultra2, que constituye el medio más eficaz para transferir datos.

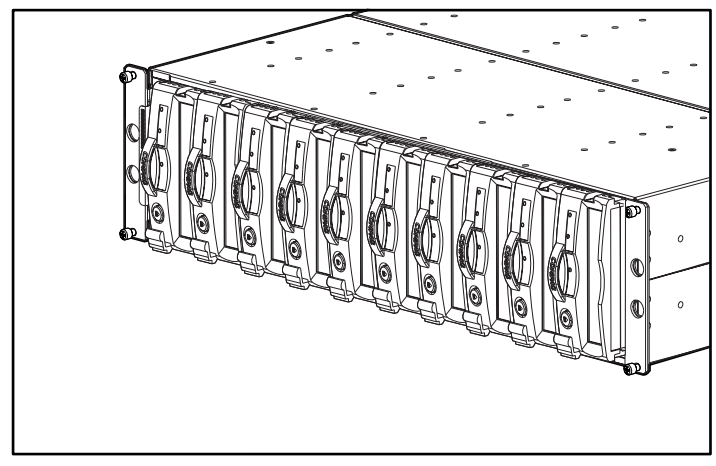

Figura 1-1. Array de Unidad de Cinta TA1000

<span id="page-12-1"></span><span id="page-12-0"></span>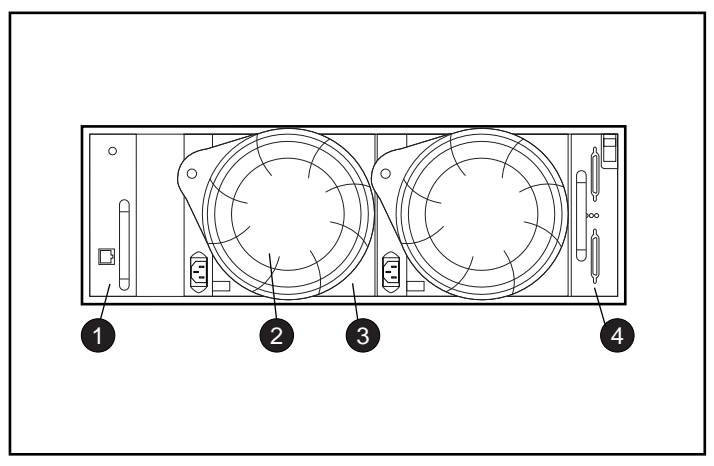

Figura 1-2. Vista posterior del Array de Cinta

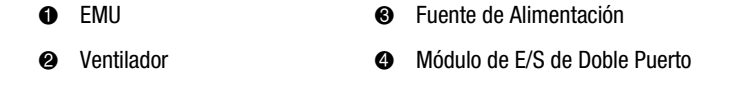

**ADVERTENCIA:** Un receptáculo montado (todos los elementos instalados) pesa más de 27,2 kg.

Compaq aconseja que la instalación de un receptáculo vacío en un bastidor se lleve a cabo con dos personas como mínimo.

## **Características del Array de Cinta**

Entre los principales elementos que se necesitan para el correcto funcionamiento del array de cinta se incluyen:

- Una unidad de supervisión ambiental (EMU, environmental monitoring unit) conectable en caliente
- Dos fuentes de alimentación conectables en caliente
- Dos ventiladores conectables en caliente
- Un módulo de E/S Ultra2 de bus doble
- Una unidad de cinta conectable en caliente en cada compartimiento

<span id="page-13-1"></span><span id="page-13-0"></span>El Array de Unidad de Cinta TA1000 admite hasta diez unidades de cinta de 1,6 pulgadas conectables en caliente de Compaq. El array es un dispositivo de montaje en bastidor que requiere una apertura vertical 3U (de 5,25 pulgadas), donde una "U" representa 1,75 pulgadas.

**PRECAUCIÓN:** La extracción de una unidad cambia significativamente la ventilación dentro del array de cinta, pudiendo producirse un sobrecalentamiento. Por consiguiente, sustitúyala siempre lo antes posible.

Los elementos del array de cinta conectables en caliente son reemplazables sin necesidad de detener las transferencias de datos del bus SCSI. El Array de Unidad de Cinta TA1000 está concebido para admitir solamente unidades de cinta conectables en caliente de Compaq.

En los siguientes capítulos podrá encontrar una descripción completa de los elementos individuales y sus funciones, incluidos los procedimientos de extracción y sustitución.

## **Buses SCSI**

El array de cinta admite buses *internos* LVD Wide-Ulltra2 SCSI de 16 bits de ancho. Según la interfaz del host, el bus SCSI externo (el bus entre el módulo de E/S y el host) puede ser tanto Wide Ultra como Wide-Ultra2, LVD o de terminación única. El tipo de bus SCSI determina la longitud y velocidad del bus, así como la longitud máxima del cable. Cada array de cinta tiene dos buses SCSI internos con hasta cinco dispositivos en cada bus. El módulo de E/S tiene conectores por cable de 68 patillas de muy alta densidad (VHDCI, Very High Density Cable Interconnect).

Si desea información detallada sobre buses SCSI, consulte los Capítulos 2 y 3.

## **Alta Disponibilidad**

Las características de alta disponibilidad del array de cinta permiten que el array siga funcionando incluso en caso de error en el ventilador de velocidad variable o en la fuente de alimentación.

#### <span id="page-14-0"></span>**Ventiladores de Velocidad Variable**

Todos los arrays de cinta tienen dos ventiladores de velocidad variable. En todas las configuraciones, un fallo en un ventilador provoca automáticamente que el otro ventilador funcione a una mayor velocidad. Con esto se impide que el array de cinta se desactive por culpa del fallo de un único ventilador.

#### **Fuentes de Alimentación**

La configuración de la fuente de alimentación redundante (dos fuentes de alimentación) evita el fallo de una de las fuentes provocado por la desactivación del receptáculo. Una sola fuente de alimentación puede admitir todas las operaciones del receptáculo.

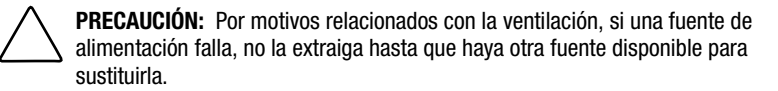

# *Capítulo 2*

## <span id="page-15-2"></span><span id="page-15-1"></span><span id="page-15-0"></span>**Instalación del Array de Cinta**

Este capítulo describe:

- 1. Instalación de un Array de Unidad de Cinta TA1000 en un bastidor.
- 2. Conexión de los cables SCSI.
- 3. Suministro de alimentación en el array.
- 4. Comprobación del funcionamiento.
- 5. Instalación y Actualización de los controladores.

## **Instalación en Bastidor**

Siga el procedimiento que se describe a continuación para instalar el array de cinta en el bastidor.

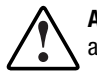

**ADVERTENCIA:** Para reducir el riesgo de daños personales o para el equipo, asegúrese de que:

- Las patas estabilizadoras están extendidas hasta el suelo.
- Todo el peso del bastidor descansa sobre las patas estabilizadoras.
- Las patas estabilizadoras están conectadas al bastidor si se trata de instalaciones de bastidor individual.
- Los bastidores están correctamente acoplados en las instalaciones de varios bastidores.
- Sólo se extiende un componente a la vez. El bastidor puede resultar inestable si por alguna razón se extiende más de un componente.

#### <span id="page-16-1"></span><span id="page-16-0"></span>**Herramientas Necesarias**

- Destornillador Phillips n° 2
- Llave de tuerca de 3/8"

#### **Uso de la Plantilla**

Utilice la plantilla del bastidor para señalar los puntos de conexión en la parte posterior y anterior del mismo.

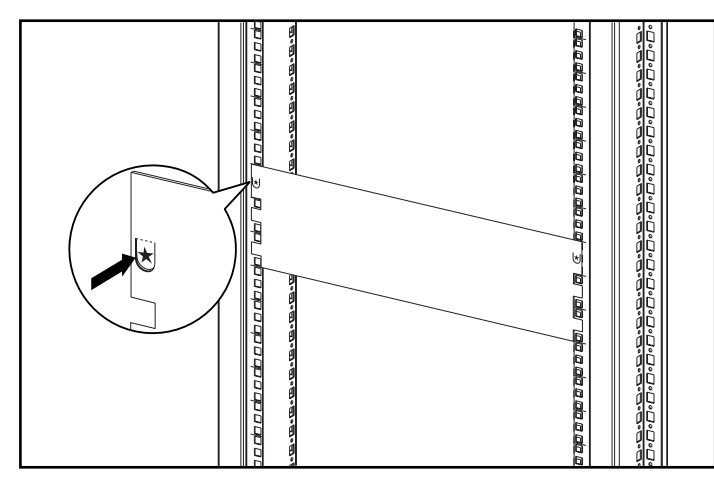

Figura 2-1. Uso de la plantilla del bastidor

#### <span id="page-17-1"></span><span id="page-17-0"></span>**Fijación de los Soportes de Montaje**

Fije los dos soportes de montaje.

**IMPORTANTE:** Algunos de los bastidores de Compaq utilizan un diseño de riel de orificio cuadrado mientras que otros lo utilizan de orificio redondo. Cuando así se lo indiquen, siga los pasos correspondientes en cada tipo de bastidor.

- 1. Únicamente para bastidores de orificio cuadrado: Instale dos pinzas de alineación  $\bullet$  sobre las lengüetas redondas de la parte frontal de cada soporte de montaje.
- 2. Únicamente para bastidores de orificio cuadrado: Instale una pinza de alineación 2 sobre la lengüeta redonda de la parte posterior de cada soporte de montaje.

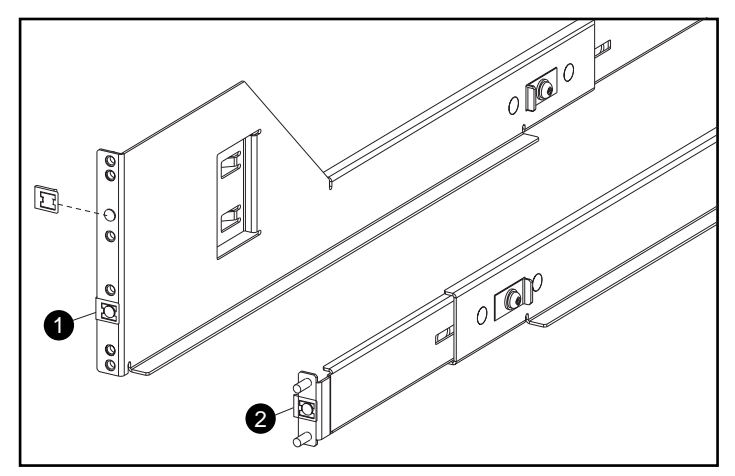

Figura 2-2. Fijación de las pinzas de alineación (exclusivamente para bastidores de orificio cuadrado)

- <span id="page-18-0"></span>3. Si es necesario, afloje los tres tornillos situados en la parte central del soporte de montaje para ajustar la longitud del soporte al bastidor.
- 4. Únicamente para bastidores de orificio cuadrado: Sitúe el soporte de montaje izquierdo  $\bullet$  detrás del riel vertical frontal, alineando los dos orificios centrales de los soportes de montaje con los orificios previamente marcados en el riel mediante la plantilla. Asegúrese de que los salientes de la pinza de alineación están situados dentro de los orificios cuadrados de los rieles de montaje.

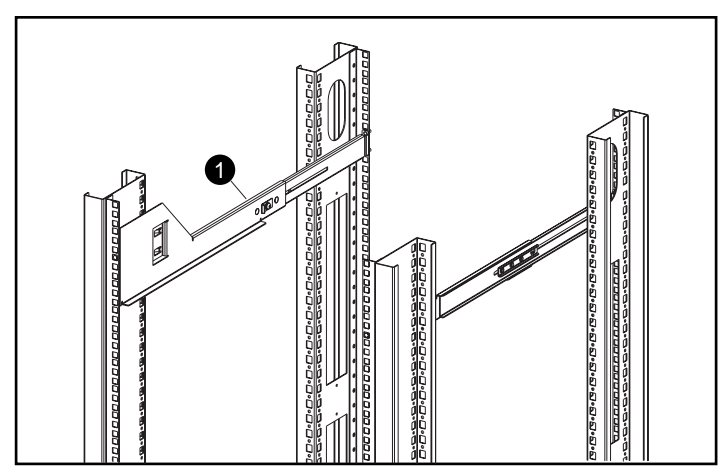

Figura 2-3. Alineación de soportes del bastidor de orificio cuadrado

<span id="page-19-0"></span>5. Únicamente para bastidores de orificio redondo: Extienda el soporte de montaje por los agujeros del riel vertical posterior. Asegúrese de que los asideros del soporte de montaje están insertados en los orificios interiores verticales de riel correspondientes.

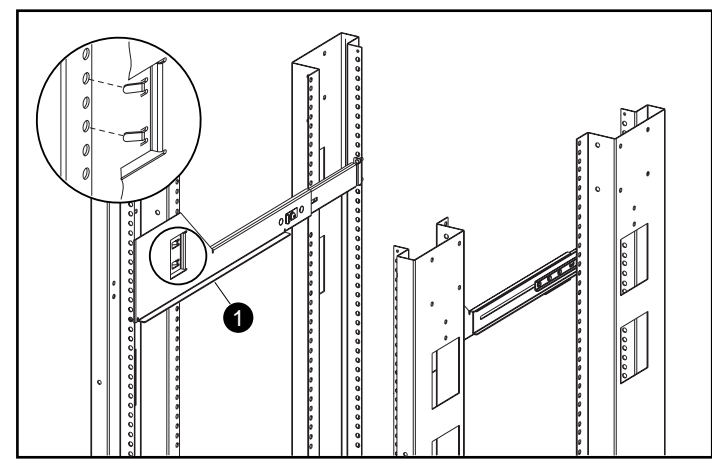

Figura 2-4. Alineación de soportes del bastidor de orificio redondo

**IMPORTANTE:** El soporte de montaje debe estar paralelo completamente antes de asegurarlo al bastidor. Los soportes de montaje derecho e izquierdo deben estar completamente paralelos.

- <span id="page-20-0"></span>6. Fije bien el soporte al riel vertical posterior mediante dos arandelas y dos tuercas Kep  $\bullet$ .
- 7. Fije el soporte de montaje al riel vertical frontal mediante dos tornillos de cabezal convexo SEMS  $\bullet$  (10-32 x 5/8").
- 8. Apriete los tres tornillos del soporte de montaje <sup>6</sup>.

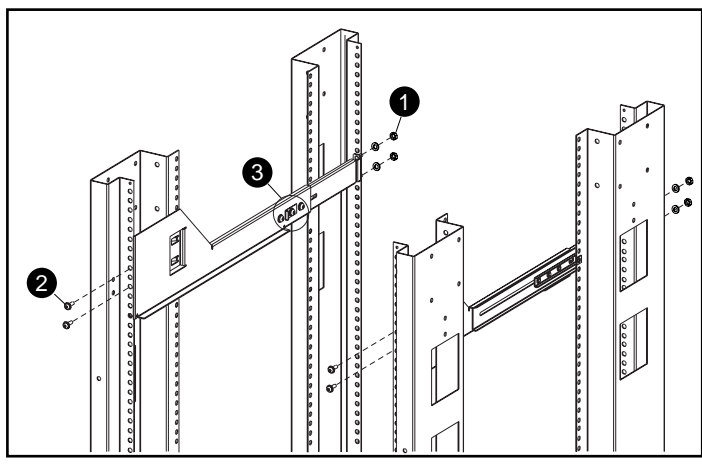

Figura 2-5. Inserción de los tornillos

9. Repita los pasos para el otro soporte de montaje.

#### <span id="page-21-0"></span>**Instalación del Array de Cinta en el Bastidor**

**PRECAUCIÓN:** El peso del receptáculo, con todos los elementos instalados, supera los 27 kgs. Para evitar daños personales, son necesarias al menos dos personas para instalar con garantías de seguridad el array de cinta.

**ADVERTENCIA:** Para reducir el riesgo de daños personales o para el equipo:

- Siga las directivas locales sobre Seguridad Ocupacional relativas al levantamiento de equipos pesados.
- Procure obtener la asistencia adecuada para levantar y estabilizar el chasis durante la instalación o la extracción.
- Extraiga todas las fuentes de alimentación y unidades de disco conectables para reducir el peso del chasis.
- La unidad será inestable si no se acopla a los rieles.

**PRECAUCIÓN:** Mantenga el array de cinta paralelo al suelo mientras lo desliza en los soportes de montaje para evitar dañar el chasis y facilitar la inserción.

- 1. Coloque el array de cinta sobre los soportes de montaje con el logotipo de Compaq de la esquina superior izquierda y deslícelo hasta que los salientes  $\bullet$  del array de cinta contacten con los rieles verticales frontales.
- 2. Una vez que el array de cinta se ha insertado completamente, verifique que ambos salientes frontales del array de cinta están en contacto con los rieles verticales del bastidor y que la parte posterior del array de cinta esta fijada correctamente en los soportes de montaje.
- 3. Fije el receptáculo mediante los tornillos de fijación que se suministran.

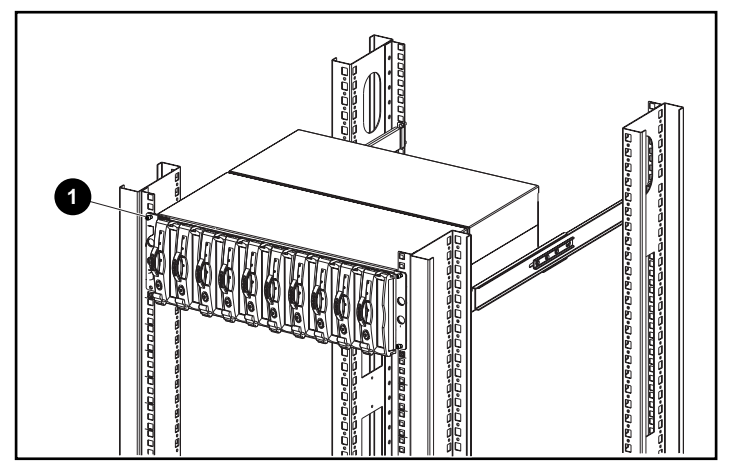

Figura 2-6. Instalación del array de cinta en el bastidor

## <span id="page-23-1"></span><span id="page-23-0"></span>**Conexión de los Cables SCSI**

Para conectar el receptáculo a un adaptador de host o a un controlador SCSI, conecte los cables al módulo de E/S. El módulo de E/S cuenta con conectores por cable de 68 patillas de muy alta densidad (VHDCI, very high density cable interconnect).

#### **Velocidades y Longitudes del Bus SCSI**

Las longitudes máximas de bus y cable están en función del controlador de host SCSI o de las unidades conectadas (LVD o SE). La Tabla 2-1 define la velocidad máxima del bus y la longitud del bus y el cable según el tipo de bus SCSI.

| Tadia 2-1<br><b>Especificaciones del Bus</b> |                                                  |                |                               |  |  |  |
|----------------------------------------------|--------------------------------------------------|----------------|-------------------------------|--|--|--|
| Dispositivo de<br><b>Terminación</b>         | <b>Tipo de Bus</b><br><b>Controlador de Host</b> | Velocidad máx. | Longitud máx.<br>de Bus/cable |  |  |  |
| LVD                                          | Wide-Ultra SCSI                                  | $40$ Mb/s      | 12 m                          |  |  |  |
| <b>LVD</b>                                   | Wide Ultra2 SCSI                                 | $80$ Mb/s      | 12 m                          |  |  |  |
| De terminación única                         | Wide-Ultra SCSI                                  | $40$ Mb/s      | 3.7 <sub>m</sub>              |  |  |  |

**Tabla 2-1**

#### <span id="page-24-1"></span><span id="page-24-0"></span>**Conexiones del Módulo de E/S**

La Figura 2-7 muestra las conexiones para configuración de bus doble mediante el módulo de E/S de doble puerto.

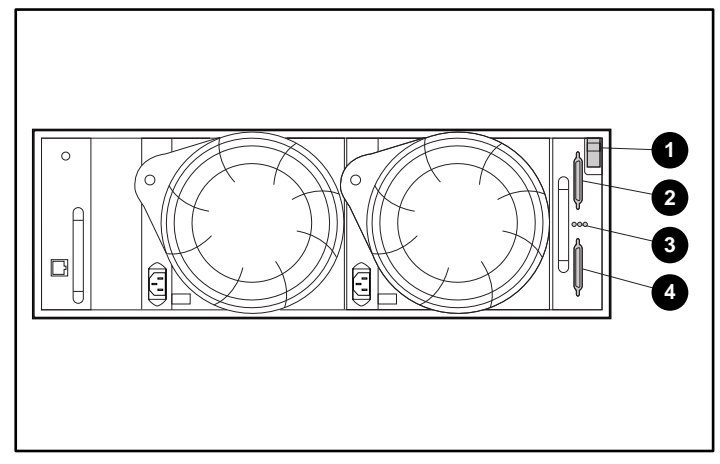

Figura 2-7. Conectores por cable SCSI del módulo de E/S de doble puerto

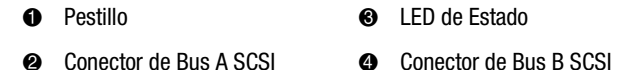

Para conectar el cable del bus SCSI:

- 1. Alinee el conector del cable en forma de D con el conector del módulo de E/S en forma de D y después fije firmemente el conector del cable en el conector del módulo.
- 2. Apriete los tornillos de ajuste manual para conectar el cable.

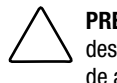

**PRECAUCIÓN:** Para evitar dañar el conector del cable, no utilice destornilladores ni ninguna otra herramienta para apretar los tornillos de ajuste manual.

## **Suministro de Alimentación**

No existen interruptores de control de alimentación del array de cinta. Todo lo que se necesita es conectar un cable de alimentación de CA a la fuente de alimentación.

## <span id="page-25-1"></span><span id="page-25-0"></span>**Comprobación del Funcionamiento**

Todos los dispositivos del array de cinta empiezan a funcionar cuando se les suministra alimentación. Compruebe los indicadores LED de estado del array de cinta que se encuentran en la parte frontal, en la esquina inferior derecha. Si la presentación no es exactamente igual a la que se muestra, se habrá producido un error. Compruebe los LED de estado de la unidad que se encuentran en la parte frontal, así como los de la EMU, de las fuentes de alimentación, los ventiladores y el módulo de E/S, que se encuentran en la parte posterior para asegurarse de que el funcionamiento es correcto.

#### **LED Frontales de Estado del Array**

Estos LED de estado del array se encuentran en la parte frontal, en la esquina inferior derecha del receptáculo.

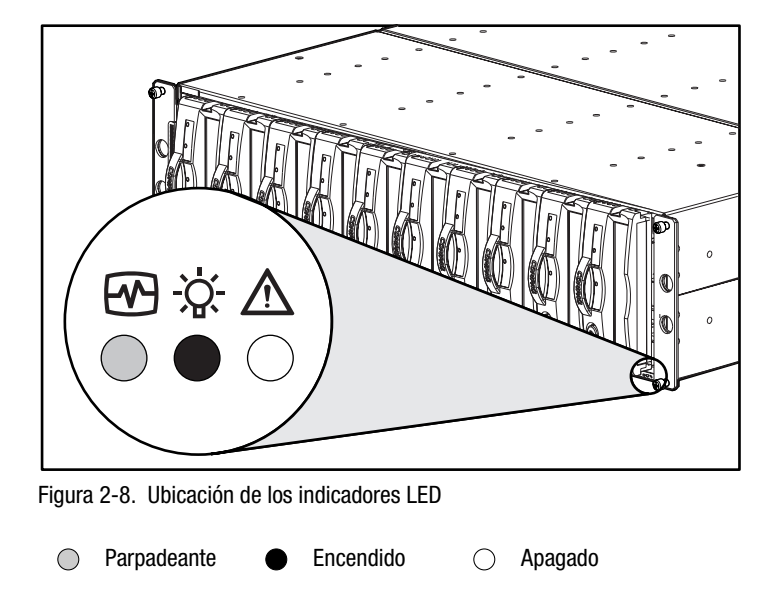

<span id="page-26-1"></span><span id="page-26-0"></span>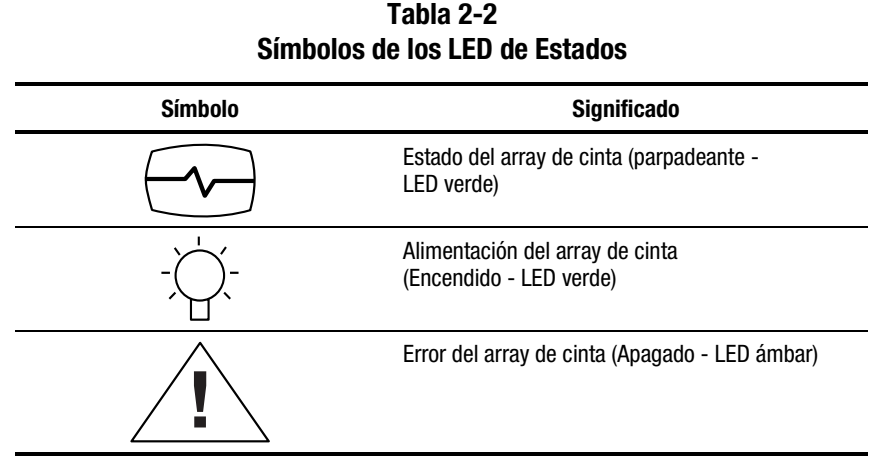

#### **LED Posteriores de Estado del Array**

La Figura 2-11 muestra la ubicación de los LED posteriores de estado del array.

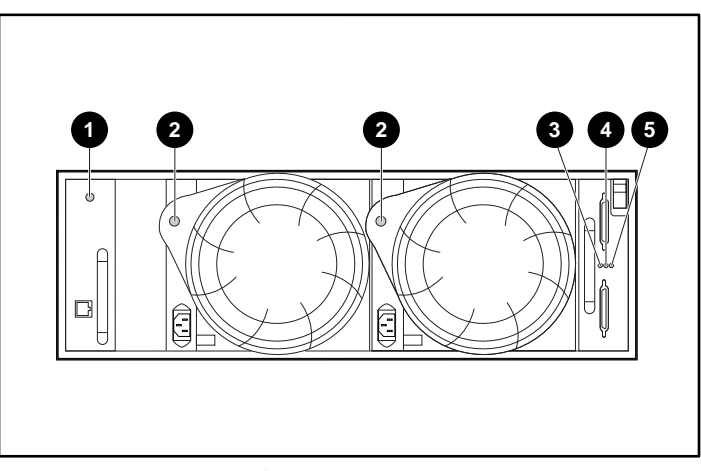

Figura 2-9. Indicadores LED típicos de estado posteriores

- 1 EMU 6 Bus A SCSI del módulo de E/S
- 2 Fuente de alimentación/ventilador
- 5 Bus B SCSI del módulo de E/S
- **3** Alimentación del módulo de E/S

## <span id="page-27-0"></span>**Instalación y Actualización del Controlador**

Para el correcto funcionamiento del Array de Unidad de Cinta TA1000, son necesarios los siguientes controladores y utilidades:

- Controladores de Gestión del Sistema de Compaq
- Utilidad de PCI de Conexión en Caliente de Compaq
- Utilidad de Monitor de Gestión Integrada de Compaq
- Controladores SCSI de Compaq

Para instalar o actualizar estos elementos de software:

- 1. Inserte el CD SmartStart y Software Auxiliar de Compaq, versión 4.7 o superior (lo encontrará en el kit de Software de Utilidad de Almacenamiento que venía con su unidad).
- 2. Vaya al directorio CPQSUPSW (Compaq Supplement Software).
- 3. Elija su sistema operativo.
- 4. Proceda con los pasos específicos correspondientes a su sistema operativo.

## **Instalación y Actualización del Software de Gestión de Almacenamiento**

En lo referente al software de gestión de almacenamiento, consulte el software Backup Solution de otros fabricantes que se suministraba con la unidad.

# *Capítulo 3*

# **Módulo de E/S**

<span id="page-28-0"></span>Este capítulo trata del funcionamiento del módulo de E/S conectable del array de cinta de bus doble (al que llamamos comúnmente el "módulo").

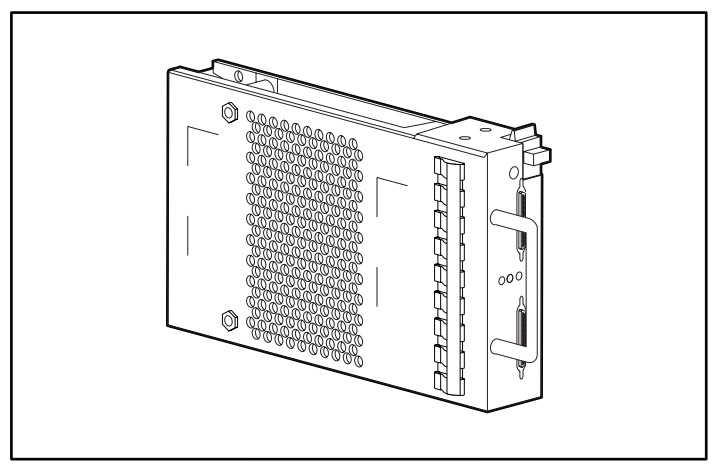

Figura 3-1. Módulo de E/S de Bus Doble

## <span id="page-29-1"></span><span id="page-29-0"></span>**Características**

Los módulos de E/S son elementos conectables. La sustitución ya sea de un módulo de E/S o de un cable requiere la detención de todas las transferencias de datos con objeto de evitar la pérdida de los mismos.

El módulo de E/S conecta el array de cinta al controlador de host mediante un conector VHDCI de 68 patillas y un cable SCSI. El módulo de E/S puede admitir un máximo de 10 unidades en un solo array de cinta.

El módulo de E/S de doble puerto tiene dos buses SCSI. Tanto en el bus A SCSI como en el bus B SCSI hay hasta cinco dispositivos. Esta configuración requiere dos controlador o adaptadores host.

## **Conectores de Bus SCSI**

La etiqueta del módulo de E/S identifica cada conector de bus SCSI VHDCI de 68 patillas con una etiqueta, como se muestra en la Figura 3-2.

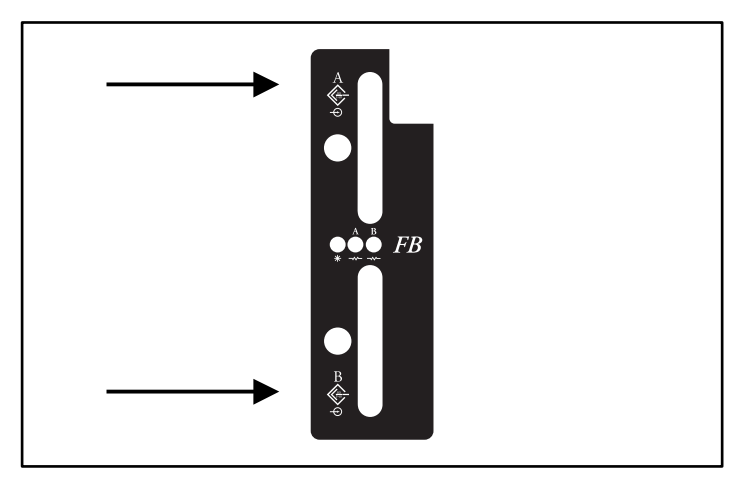

Figura 3-2. Etiqueta de símbolo del módulo de E/S

## <span id="page-30-1"></span><span id="page-30-0"></span>**Mapas de Direcciones SCSI de Bus Doble**

El módulo de E/S de doble puerto asigna una dirección SCSI a cada compartimiento de la unidad del receptáculo (consulte la Tabla 3-2).

**Tabla 3-1 ID de SCSI de Bus Doble**

| Comparti-<br>miento |                   |    | ∘<br>υ |    | ა                 | 6  |    |    | 9  | 10 |
|---------------------|-------------------|----|--------|----|-------------------|----|----|----|----|----|
| <b>ID de SCSI</b>   | <b>Bus A SCSI</b> |    |        |    | <b>Bus B SCSI</b> |    |    |    |    |    |
|                     | 00                | 01 | 02     | 03 | 04                | 00 | 01 | 02 | 03 | 04 |

## **Protección de la Alimentación del Módulo de E/S**

El módulo de E/S dispone de un sensor de voltaje que detecta las subidas de corriente. Si se produce una subida de corriente, el sensor desconecta el voltaje del módulo de E/S y el LED de la alimentación se apaga. Esto desactiva el módulo de E/S hasta que se de una de las condiciones siguientes:

- Desaparece el problema de subida de corriente.
- Se sustituye el módulo de E/S defectuoso.

## <span id="page-31-1"></span><span id="page-31-0"></span>**Presentación del Estado del Módulo de E/S de Doble Puerto**

En la Tabla 3-1 se describe la presentación del estado del módulo de E/S de doble puerto.

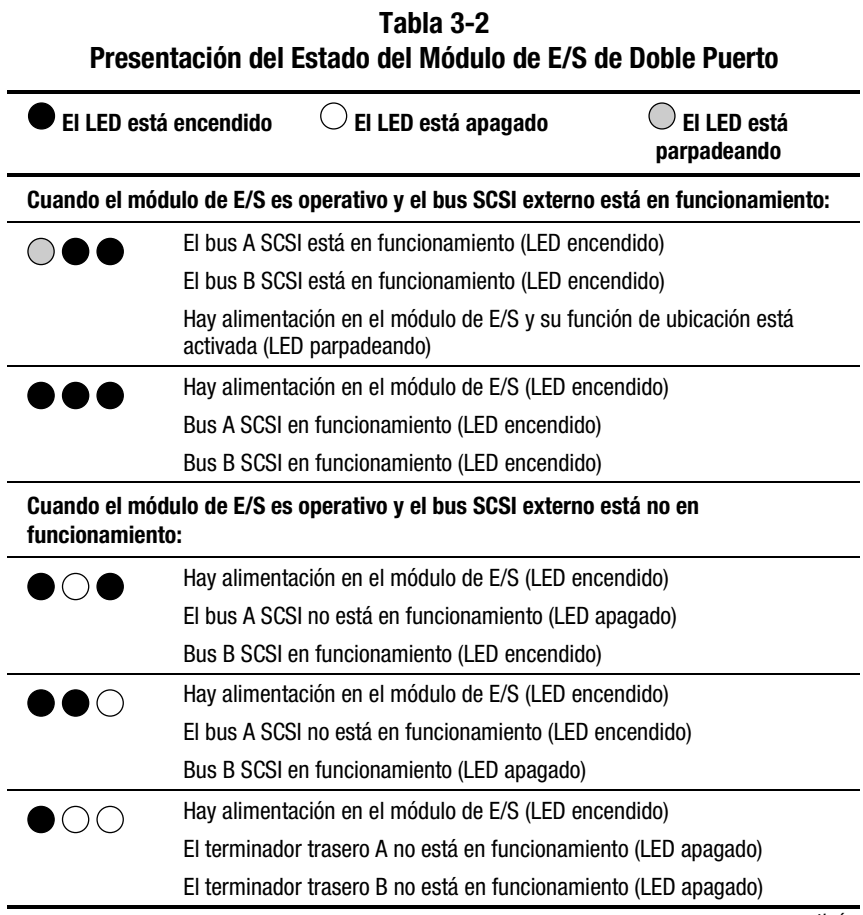

*continúa*

#### <span id="page-32-0"></span>**Tabla 3-2 Presentación del Estado del Módulo de E/S de Doble Puerto** *continúa*

#### **Cuando el módulo de E/S no está en funcionamiento:**

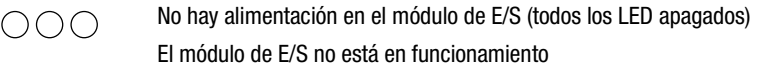

#### **Acción Correctora Recomendada:**

- 1. Revise las fuentes de alimentación para que el funcionamiento sea correcto. Sustitúyalas si están defectuosas.
- 2. Sustituya el módulo de E/S.

## **Sustitución del módulo de E/S**

Para sustituir un módulo de E/S, siga los pasos que se describen en el Capítulo 7, "Unidades Reemplazables del Cliente".

# *Capítulo 4*

## <span id="page-33-2"></span><span id="page-33-1"></span><span id="page-33-0"></span>**Unidad de Supervisión del Entorno**

Este capítulo trata de la Unidad de Supervisión del Entorno(consulte la Figura 4-1). La EMU es parte integrada de cada receptáculo del array de cinta. Este elemento realiza varias funciones, incluida la supervisión del funcionamiento del receptáculo, la detección e indicación de errores y la presentación del estado del receptáculo y la EMU.

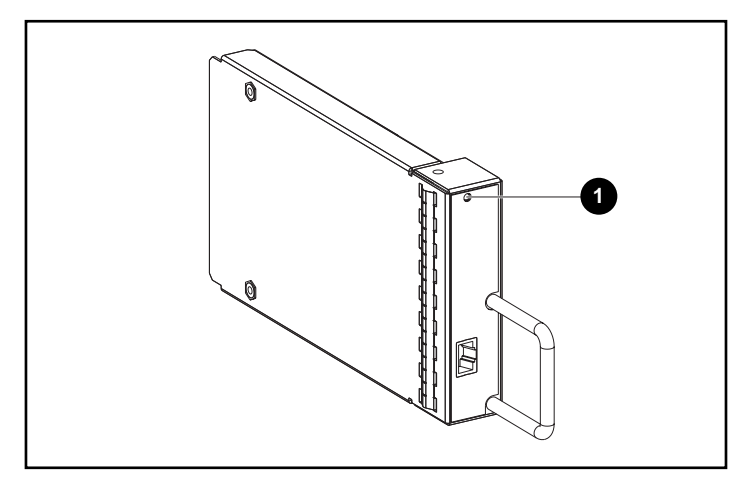

Figura 4-1. EMU

Cuando el LED verde  $\bullet$  parpadea lentamente, la EMU está en funcionamiento. Si está encendido o apagado significa que hay un problema interno. Cuando parpadea rápidamente, significa que la EMU está en funcionamiento y que hay una unidad de terminación única instalada en el array de cinta (consulte la [Figura 4-4\)](#page-36-1).

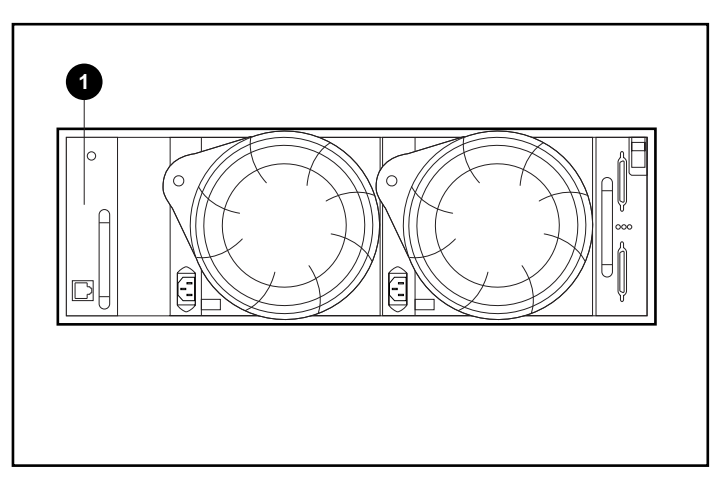

<span id="page-34-0"></span>La EMU se monta en el compartimiento de la parte posterior  $\bullet$  del receptáculo (consulte la Figura 4-2).

Figura 4-2. Ubicación de la EMU

## **Funciones**

Las funciones de la EMU comprenden:

- Asignación de direcciones SCSI de dispositivos (junto con el módulo de E/S)
- Supervisión del funcionamiento del receptáculo
- Detección e informe de los errores de los elementos del receptáculo
- Presentación del estado del receptáculo y la EMU
- Control de los LED

Las funciones y operaciones del receptáculo que supervisa la EMU comprenden:

- Temperatura
- Fuentes de Alimentación
- **Ventiladores**
- Funciones internas de la EMU

#### <span id="page-35-0"></span>**LED de Estado**

La EMU controla los tres LED de estado del receptáculo (consulte la Figura 4-3) que indican el estado de la EMU y del receptáculo, así como la alimentación y los errores del mismo.

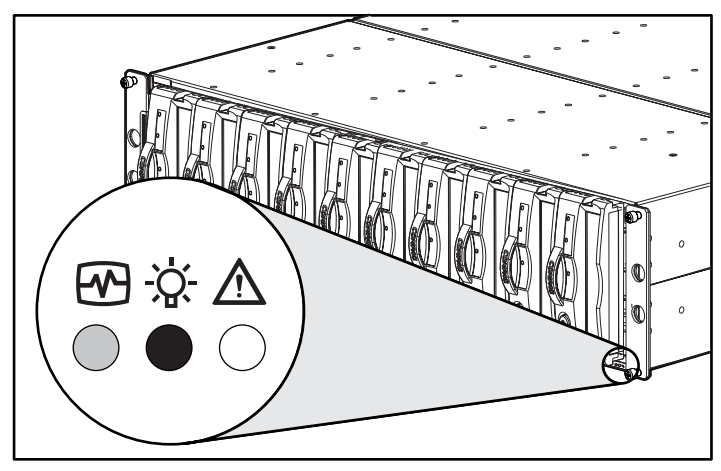

Figura 4-3. LED de estado frontales

La EMU supervisa también los LED de la fuente de alimentación y de los ventiladores, que se encuentran en la parte posterior del receptáculo. El funcionamiento de estos LED se describe en los capítulos que tratan de cada elemento.

#### **Temperatura**

La EMU supervisa la temperatura interna a través de sensores.

- Cuando la temperatura interna del array de cinta iguala o supera los 45°C, la EMU enciende el LED ámbar de Error.
- Una fuente de alimentación se apaga automáticamente cuando su temperatura interna supera los 85 ºC.
- Si está instalado Insight Manager de Compaq, éste podrá informar de una situación de alarma cuando la temperatura interna alcance los 50 ºC.

#### <span id="page-36-1"></span><span id="page-36-0"></span>**Fuentes de Alimentación y Ventiladores**

EL LED verde del conjunto de la fuente de alimentación está encendido cuando están en funcionamiento tanto ésta como el ventilador. Cuando se produce un error en la fuente de alimentación o en el ventilador, la EMU apaga los LED verdes de la fuente de alimentación y de la alimentación del receptáculo. Consulte el Capitulo 6, "Alimentación y Ventilación del Receptáculo" para obtener una descripción del funcionamiento del LED de la fuente de alimentación

## **Informe del Estado**

El indicador verde de estado de la EMU muestra el estado de la EMU e identifica los tipos de unidad, ya sean LVD o de terminación única. Este LED parpadea a dos velocidades diferentes (consulte la Figura 4-4).

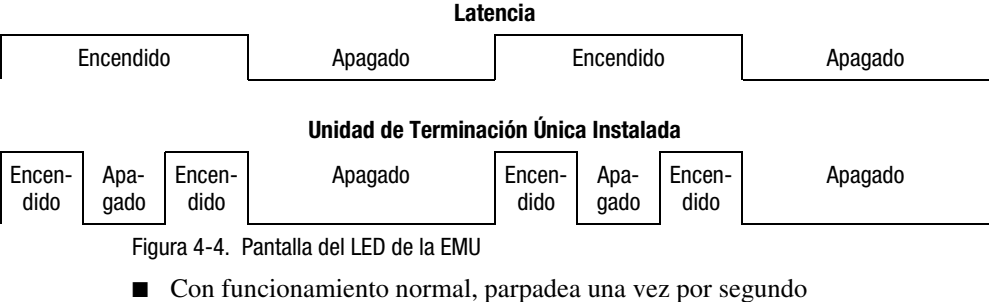

aproximadamente. Esto es lo que se llama "latencia". La presentación de los LED de la EMU y del receptáculo que se encuentran en la parte frontal (consulte la Figura 4-3) es idéntica.

■ Cuando está instalada una unidad de terminación única en el receptáculo, el LED se enciende dos veces por segundo.

<span id="page-37-1"></span><span id="page-37-0"></span>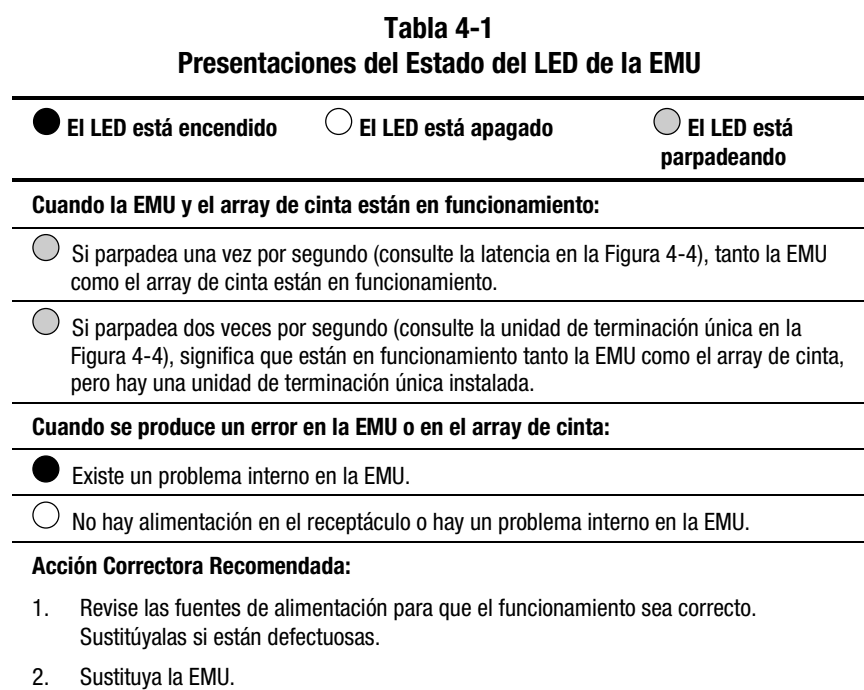

## **Sustitución de una EMU**

Para sustituir una EMU, siga los pasos que se describen en el Capítulo 7, "Unidades Reemplazables del Cliente".

# *Capítulo 5*

## **Unidades de Cinta**

<span id="page-38-2"></span><span id="page-38-1"></span><span id="page-38-0"></span>El array de almacenamiento admite unidades de cinta conectables en caliente Wide-Ultra2 SCSI y LVD de Compaq. En este capítulo se describe las características y funciones de la unidad de cinta. El array de 10 cintas admite unidades conectables en caliente de 1,6" (consulte la Figura 5-1).

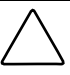

**PRECAUCIÓN:** La extracción de una unidad cambia significativamente la ventilación dentro del array de cinta, pudiendo producirse un sobrecalentamiento. Por consiguiente, sustitúyala siempre lo antes posible.

No extraiga nunca más de una unidad a la vez de un receptáculo en funcionamiento.

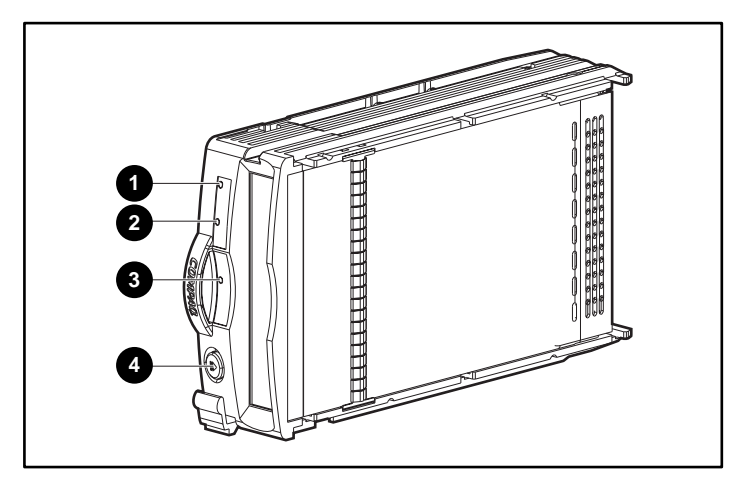

Figura 5-1. Unidad de Cinta

## <span id="page-39-1"></span><span id="page-39-0"></span>**Informe del Estado**

Todas las unidades tienen tres LED de estado (consulte la Figura 5-1) que definen el estado de funcionamiento de la unidad. Para determinar el estado de la unidad, debe observar los tres LED (consulte la Tabla 5-1).

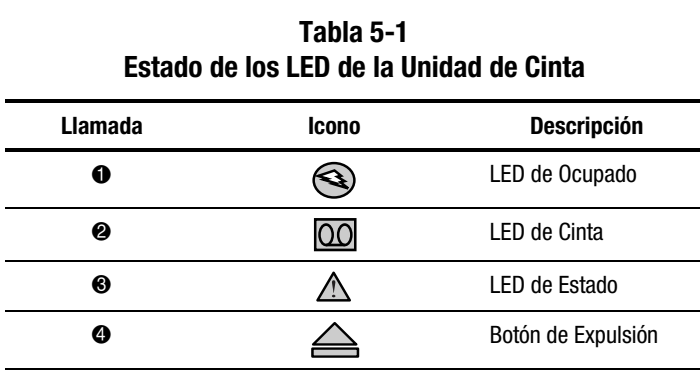

Consulte el manual de su unidad de cinta para obtener información adicional acerca de los LED de estado.

## **Alimentación de la Unidad**

Los sensores traseros de subidas de corriente supervisan los voltajes de la unidad de +5 VCC y +12 VCC. Cuando se produce una subida de corriente en la unidad, el sensor desconecta el voltaje de la unidad. Con ello se desactiva la unidad, asegurándose de que no se ha escrito ningún dato en ella. La unidad permanece desactivada hasta que se produce una de las siguientes situaciones:

- Se sustituye la unidad defectuosa.
- Desaparece el problema de subida de corriente.

## **Sustitución de una Unidad de Cinta**

Para sustituir una unidad de cinta, siga los pasos que se describen en el Capítulo 7, "Unidades Reemplazables del Cliente".

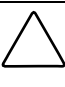

**PRECAUCIÓN:** La extracción de una unidad cambia significativamente la ventilación dentro del array de cinta, pudiendo producirse un sobrecalentamiento. Por consiguiente, sustitúyala siempre lo antes posible.

# *Capítulo 6*

# <span id="page-40-1"></span><span id="page-40-0"></span>**Alimentación y Refrigeración**

En este capítulo se describe las funciones y el funcionamiento general de la fuente de alimentación y los ventiladores del array de cinta. Consulte la Figura 6-1 para conocer la ubicación de los componentes principales.

**NOTA:** Compaq proporciona cables de alimentación específicos de cada país con cada array.

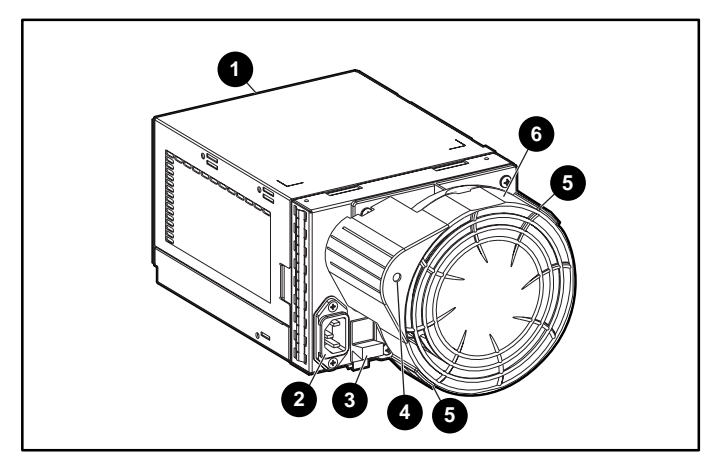

Figura 6-1. Elementos de la alimentación y de los ventiladores

- **1** Elemento de fuente de alimentación 4 LED de estado de la fuente de alimentación y del ventilador
- <sup>2</sup> Conector de entrada de CA <sup>5</sup> Lengüetas del ventilador
- **<sup>●</sup>** Pestillo del módulo **6** Elemento del ventilador

## <span id="page-41-1"></span><span id="page-41-0"></span>**Alimentación del Array de Almacenamiento**

El conjunto de la fuente de alimentación y el ventilador se montan en la parte posterior del receptáculo. La fuente de alimentación es autorregulable y funciona con un voltaje de entrada de CA de 100 a 242 VAC ±10%, 50 a 60 Hz ± 5% (90 a 264 VAC, 47 a 63 Hz).

Las salidas de CC de esta fuente de alimentación son:

- +5,1 VDC para la EMU, el módulo de E/S, la parte trasera y las unidades.
- $\blacksquare$  +12,1 VDC para las unidades.
- $\blacksquare$  +12,5 VDC para el ventilador.

Los circuitos de la fuente de alimentación ofrecen protección contra:

- Sobrecargas
- Cortocircuitos
- Protección térmica contra el sobrecalentamiento

La información del estado y diagnóstico de la fuente de alimentación se comunica a la EMU con señales de voltaje, corriente y temperatura.

#### **Detección de la Temperatura**

El sensor de temperatura de la fuente de alimentación proporciona a la EMU una señal de gama de temperaturas. Con esta señal, la EMU puede establecer la velocidad del ventilador. La temperatura interna de la fuente de alimentación también puede establecer la velocidad del ventilador. Cuanta más alta sea la temperatura de la fuente de alimentación, mayor será la velocidad del ventilador. Si la temperatura de la fuente de alimentación supera un valor preestablecido, la fuente de alimentación se apaga.

## <span id="page-42-0"></span>**Interfaz del Ventilador**

El ventilador se monta en la parte posterior de la fuente de alimentación. Un conector de fuente de alimentación es la interfaz entre el ventilador y el receptáculo. Las señales de la interfaz incluyen:

- Control de la velocidad del ventilador
- Velocidad del ventilador en la EMU mediante la fuente de alimentación
- Activación de alta velocidad de la fuente de alimentación
- Voltaje operativo del ventilador

## **Ventiladores**

Los ventiladores montados en la fuente de alimentación enfrían el receptáculo haciendo circular el aire a través de él y de sus elementos. La velocidad a la que se mueve el aire (el flujo de aire) determina la intensidad de la ventilación. Este flujo de aire es una función de la velocidad del ventilador (rpm). Los ventiladores, bajo el control de la EMU o su fuente de alimentación correspondiente, pueden funcionar a distintas velocidades. Con ello se asegura el ajuste automático del flujo de aire por parte de los ventiladores cuando cambia la temperatura del receptáculo.

Si un ventilador funciona demasiado lentamente o se detienen ("fallo del ventilador") sus circuitos internos, el ventilador que sigue en funcionamiento lo hará automáticamente a una mayor velocidad.

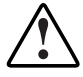

**ADVERTENCIA:** Las aspas del ventilador giran a alta velocidad y no se detienen de inmediato nada más quitar la alimentación. Evite tocar las aspas cuando quita el ventilador.

## <span id="page-43-1"></span><span id="page-43-0"></span>**Informe del Estado**

El LED verde de estado del ventilador muestra el estado tanto de la fuente de alimentación como del ventilador. Consulte la Tabla 6-1 para obtener definiciones de las presentaciones de los LED.

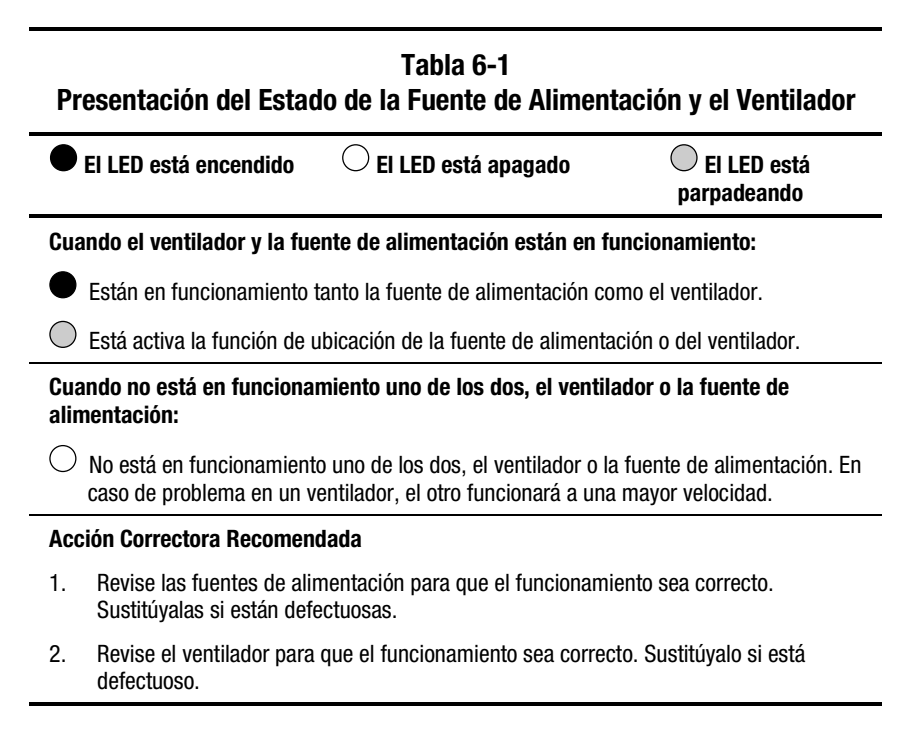

## **Sustitución de una Fuente de Alimentación o de un Ventilador**

Para sustituir una fuente de alimentación o un ventilador, siga los pasos descritos en el Capítulo 7, "Unidades Reemplazables del Cliente".

**NOTA:** Mientras haya una fuente de alimentación en funcionamiento, puede sustituirse una fuente de alimentación defectuosa sin necesidad de detener las transferencias de datos. Esto es así en el caso de que se haya producido o se esté produciendo un fallo en la fuente de alimentación.

# *Capítulo 7*

## <span id="page-44-1"></span><span id="page-44-0"></span>**Unidades Reemplazables por el Cliente**

Cada CRU (Customer Replaceable Unit, Unidad Reemplazable por el Cliente) contiene instrucciones de sustitución detalladas. Este capítulo describe los procedimientos de sustitución generales.

| <b>Dispositivo</b>          | Método                                                                                                    |  |  |  |
|-----------------------------|----------------------------------------------------------------------------------------------------|--|--|--|
| Unidad                      | Conectable en caliente                                                                                                    |  |  |  |
| EMU                         | Conectable en caliente                                                                                                    |  |  |  |
| Ventilador                  | Conectable en caliente                                                                                                    |  |  |  |
| Módulo de E/S               | Conectable                                                                                                    |  |  |  |
|                             | La sustitución de un módulo E/S reguiere<br>detener toda transferencia de datos                                                        |  |  |  |
| Fuente de Alimentación Dual | Conectable en caliente                                                                                                    |  |  |  |
|                             | En una configuración de fuente de alimentación<br>redundante dual, el array no se desactiva<br>cuando falla la fuente de alimentación. |  |  |  |
| Cables de Bus SCSI          | Conectable                                                                                                    |  |  |  |
|                             | La conexión o desconexión de cable de bus<br>SCSI requiere la detención de toda transferencia<br>de datos                              |  |  |  |

**Tabla 7-1 Métodos de Sustitución de CRU**

## <span id="page-45-1"></span><span id="page-45-0"></span>**Etiquetado**

Para solicitar una CRU, debe usar la referencia de pieza de Compaq que aparece en la etiqueta del producto CRU (Consultar Figura 7–1). Los seis primeros caracteres identifican la CRU. Los tres últimos definen el nivel de revisión.

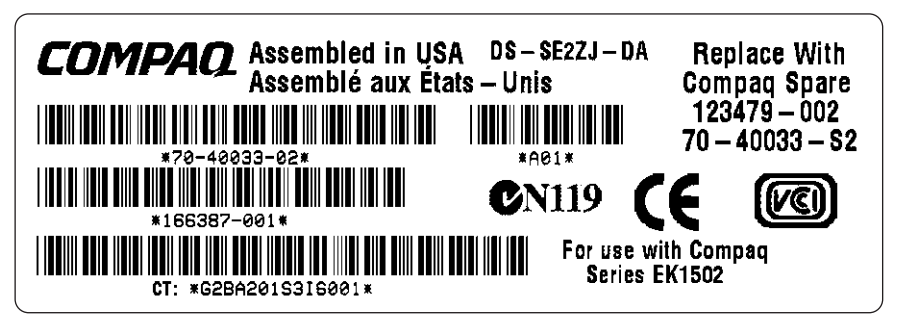

Figura 7-1. Etiqueta de producto CRU típica

## **Protección contra Descarga Electrostática**

Cuando sustituye una CRU, debe tomar precauciones para impedir la posibilidad de descargas electrostáticas (ESD) que dañen los elementos electrónicos sensibles.

- Transporte y almacene siempre las CRU en un contenedor protegido contra la electricidad estática.
- No saque la CRU del contenedor protegido contra electricidad estática hasta que vaya a instalarla.
- Procure no tocar las patillas, los terminales o los circuitos del conector de la CRU.

## <span id="page-46-1"></span><span id="page-46-0"></span>**Procedimientos de Sustitución Básicos**

Lo siguiente se aplica a todos los procedimientos de sustitución de las CRU.

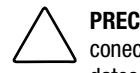

**PRECAUCIÓN:** Las unidades, EMU ventiladores y fuentes de alimentación conectables en caliente NO necesitan que se detenga toda transferencia de datos en el bus SCSI.

La sustitución de un módulo de E/S conectable o de un cable SCSI requiere siempre la detención de toda transferencia de datos en el bus SCSI.

Algunos controladores necesitan que se quite la alimentación cuando se sustituye un módulo de E/S o un cable SCSI.

**IMPORTANTE:** Transporte y almacene siempre las CRU en un contenedor protegido contra la electricidad estática.

**PRECAUCIÓN:** Para prevenir el daño por ESD, procure no tocar las patillas, los terminales o los circuitos del conector de la CRU.

- 1. Saque la CRU defectuosa del receptáculo.
- 2. Saque la CRU de reemplazo del contenedor protegido contra electricidad estática. Compruebe la etiqueta para asegurarse de que es un reemplazo compatible (consulte la Figura 7-1).
- 3. Alinee la CRU con las ranuras de guía del receptáculo.
- 4. Deslice la CRU en el receptáculo hasta que llegue al conector del plano posterior.
- 5. Afirme la CRU en el receptáculo y compruebe que funciona adecuadamente.
- 6. Coloque la CRU defectuosa en un contenedor protegido contra electricidad estática para su envío.

## <span id="page-47-1"></span><span id="page-47-0"></span>**Sustitución de una Unidad**

Si falla una unidad de cinta, sustitúyala con los procedimientos siguientes.

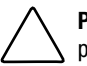

**PRECAUCIÓN:** No quite nunca más de una unidad de cinta simultáneamente, pues ello podría producir un sobrecalentemiento del receptáculo.

Para prevenir el sobrecalentamiento y asegurar el funcionamiento adecuado, Compaq recomienda instalar lo antes posible una unidad de cinta de capacidad igual o superior, o una unidad vacía.

- 1. Expulse el soporte, si es posible.
- 2. Empuje hacia fuera y hacia dentro el botón expulsor  $\bullet$  y tire hacia fuera del asa $\bullet$

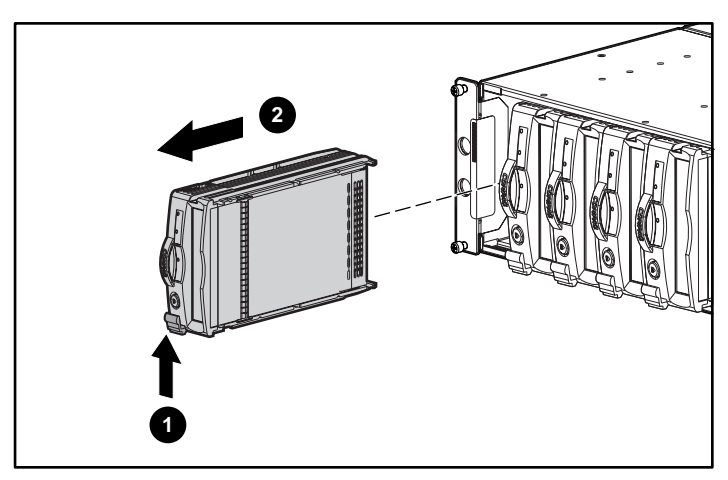

Figura 7-2. Quitar una unidad de cinta

- 3. Tire hacia fuera de la unidad hasta que se desconecte del conector del plano posterior.
- 4. Inserte la unidad de reemplazo en el array de cinta hasta que se asiente firmemente en el conector del plano posterior.
- 5. Observe los LED de estado de la unidad (consulte el Capítulo 6) para asegurarse de que la unidad de reemplazo funciona correctamente.

## <span id="page-48-0"></span>**Sustitución de un Ventilador de Velocidad Variable**

**NOTA:** El diseño de la fuente de alimentación asegura que al quitar un ventilador no cambie la circulación del aire dentro del receptáculo. Sin embargo, no quite un ventilador hasta que tenga disponible el de reemplazo.

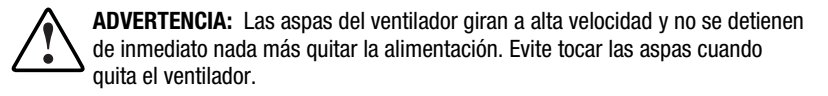

1. Para quitar el ventilador de la fuente de alimentación, empuje las dos lengüetas del ventilador  $\bullet$  mientras tira del elemento del ventilador.

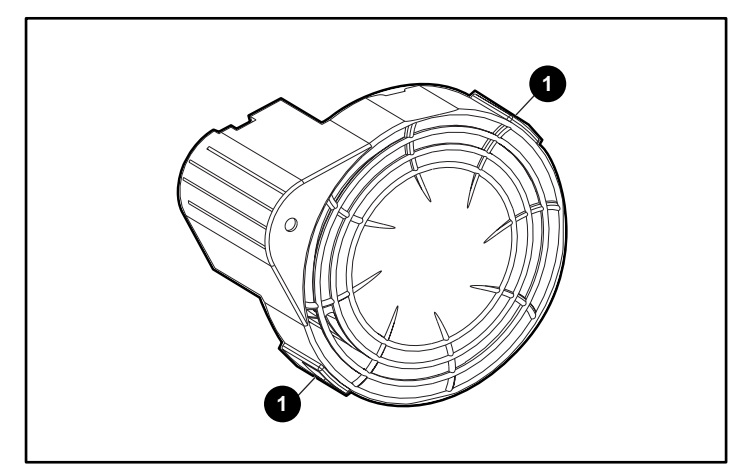

Figura 7-3. Ubicación de las lengüetas del ventilador

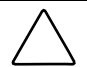

**PRECAUCIÓN:** Si presiona la sección central del ventilador puede dañar las aspas. Cuando instale el ventilador sólo debe presionar su borde exterior.

<span id="page-49-0"></span>2. Alinee la guía del ventilador  $\bullet$  con el conector de la fuente de alimentación  $\bullet$ . Deslice el ventilador de reemplazo  $\bullet$  en la base del ventilador hasta que las lengüetas  $\bullet$  encajen en su posición.

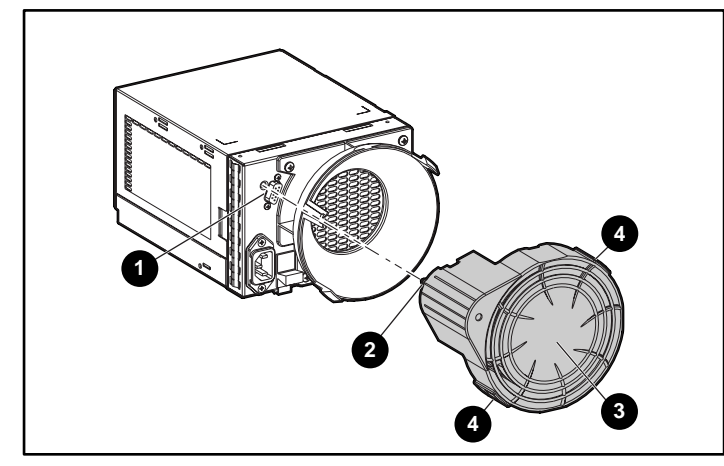

Figura 7-4. Sustitución del ventilador

3. Asegúrese de que el ventilador empieza a funcionar enseguida y de que el LED del ventilador está encendido.

## **Sustituir una Fuente de Alimentación**

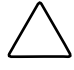

**PRECAUCIÓN:** La extracción de una fuente de alimentación cambia significativamente la ventilación dentro del array de cinta. El sistema se podría apagar por sobrecalentamiento a menos que se sustituya la fuente de alimentación en un plazo inferior a cinco minutos.

**NOTA:** Los conjuntos de fuente de alimentación de reemplazo no incluyen un ventilador de velocidad variable. Por tanto, deberá quitar el ventilador operativo de la fuente de alimentación defectuosa e instalarlo en la nueva fuente.

Para sustituir un conjunto de montaje de un ventilador o de una fuente de alimentación:

1. Desconecte el cable de alimentación de CA de la fuente defectuosa.

2. Mientras levanta el pestillo del módulo de puerto de color del cable de alimentación  $\bullet$ , sujete el elemento del ventilador  $\bullet$  y saque del receptáculo la fuente de alimentación defectuosa.

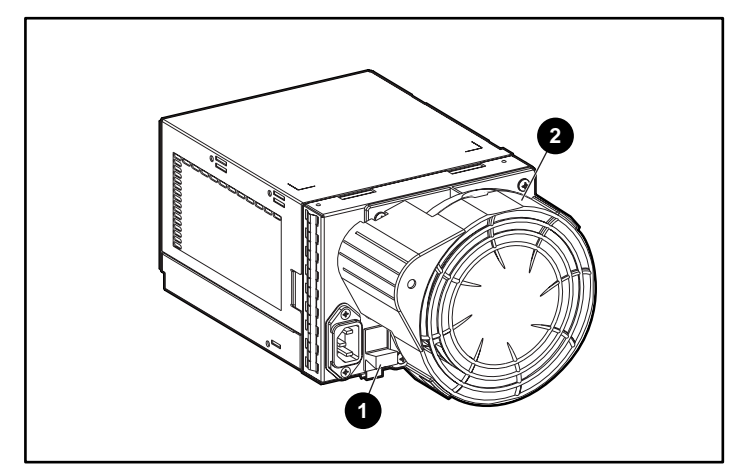

Figura 7-5. Quitar una fuente de alimentación

3. Instale la fuente de alimentación levantando el pestillo del módulo de fuente de alimentación  $\bullet$  y empuje hacia dentro la base del ventilador  $\bullet$ hasta que el conjunto esté plenamente asentado en el receptáculo.

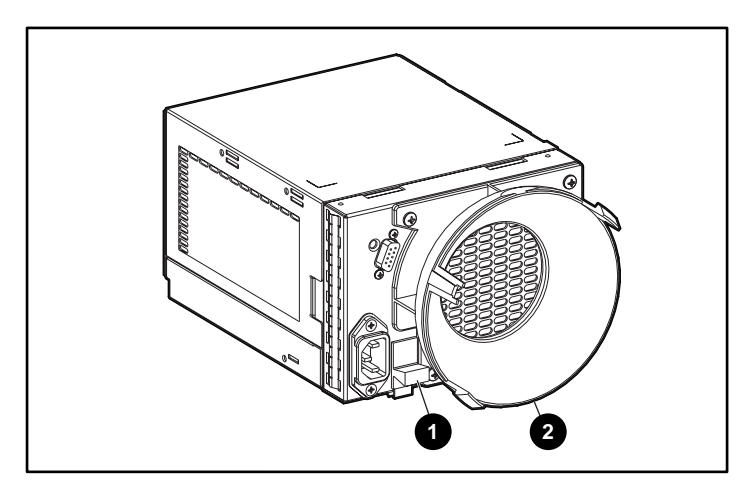

Figura 7-6. Insertar una nueva fuente de alimentación

4. Quite el ventilador operativo de la fuente de alimentación defectuosa introduciendo las dos lengüetas del ventilador  $\bullet$  y llevando el elemento del ventilador hacia la parte posterior.

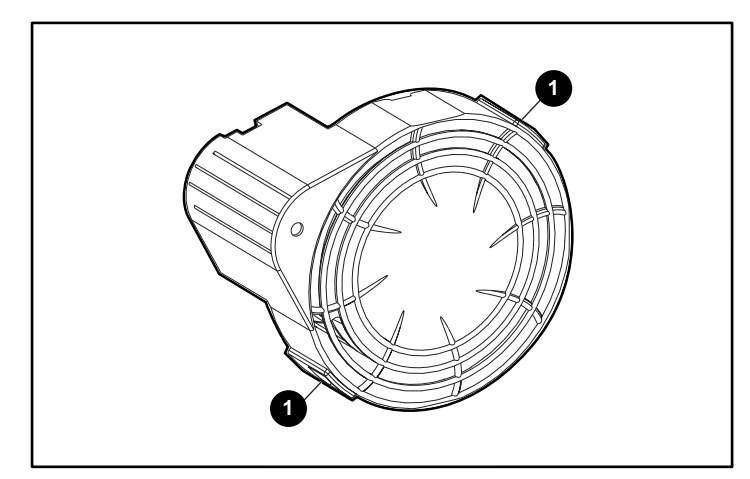

Figura 7-7. Extracción del ventilador

**PRECAUCIÓN:** Si presiona la sección central del ventilador puede dañar las aspas. Cuando instale el ventilador sólo debe presionar su borde exterior.

5. Instale el ventilador en la fuente de alimentación alineando la guía del ventilador  $\bullet$  con el conector de la fuente de alimentación  $\bullet$ . Deslice el ventilador <sup>3</sup> en su base hasta que las pestañas <sup>3</sup> encajen en su posición.

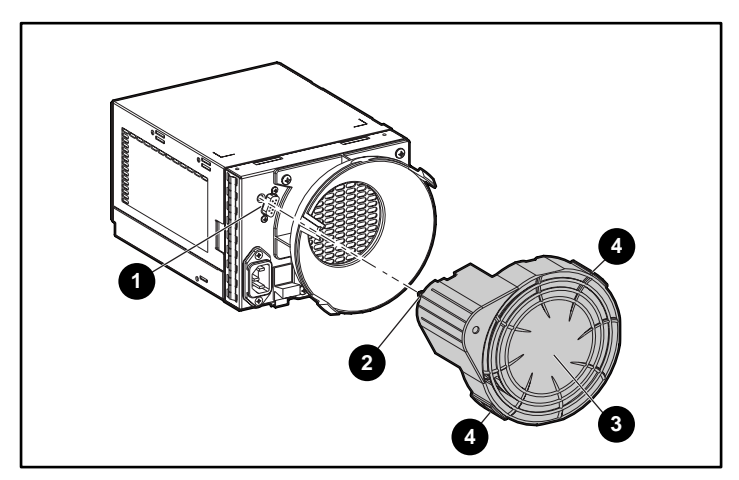

Figura 7-8. Instalación del ventilador de reemplazo

- <span id="page-52-0"></span>6. Conecte el cable de alimentación de CA y observe que la fuente de alimentación funciona adecuadamente.
	- $\Box$  El ventilador comienza a funcionar inmediatamente.
	- □ El LED del ventilador está encendido.
	- $\Box$  El ventilador de la otra fuente de alimentación ya no funciona a alta velocidad.

## <span id="page-52-1"></span>**Sustitución de la EMU**

**NOTA:** La extracción de una EMU cambia significativamente la ventilación dentro del array de cinta, pudiendo producirse un sobrecalentamiento. Por consiguiente, sustitúyala siempre lo antes posible.

1. Tome el asa de la EMU y tire de ésta fuera del array de cinta.

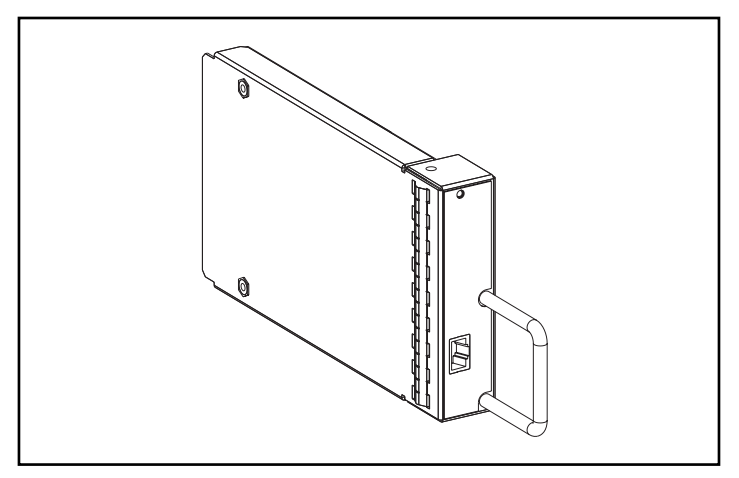

Figura 7-9. EMU

- 2. Inserte la EMU de reemplazo en el array de cinta.
- 3. Encaje bien la EMU en el conector. La EMU debe comenzar a funcionar inmediatamente.

## <span id="page-53-0"></span>**Sustitución de un Módulo de E/S**

**PRECAUCIÓN:** La conexión o desconexión de un módulo de E/S o un cable SCSI mientras los datos se transfieren produce la pérdida de datos. Para prevenir errores, detenga siempre todas las transferencias de datos en el bus SCSI antes de quitar o instalar un módulo de E/S o un cable SCSI.

Algunos controladores necesitan que se quite la alimentación cuando se sustituye un módulo de E/S o un cable SCSI.

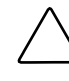

**NOTA:** La extracción de un módulo de E/S cambia significativamente la ventilación dentro del array de cinta, pudiendo producirse un sobrecalentamiento. Por consiguiente, sustitúyala siempre lo antes posible.

Para sustituir un módulo de E/S:

- 1. Compruebe que dispone de una copia de seguridad actualizada del sistema.
- 2. Si el controlador no admite la sustitución de un módulo de E/S mientras hay alimentación, quite la alimentación del array de cinta.
- 3. Detenga todas las transferencias de datos.
- 4. Desconecte los cables SCSI del conector de módulo de E/S <sup>3</sup>. Etiquete los cables cuando los quite.
- 5. Mientras sujeta el asa del módulo de E/S, presione hacia abajo el pestillo del módulo de E/S  $\bullet$  y tire de este módulo hacia fuera del array de cinta.

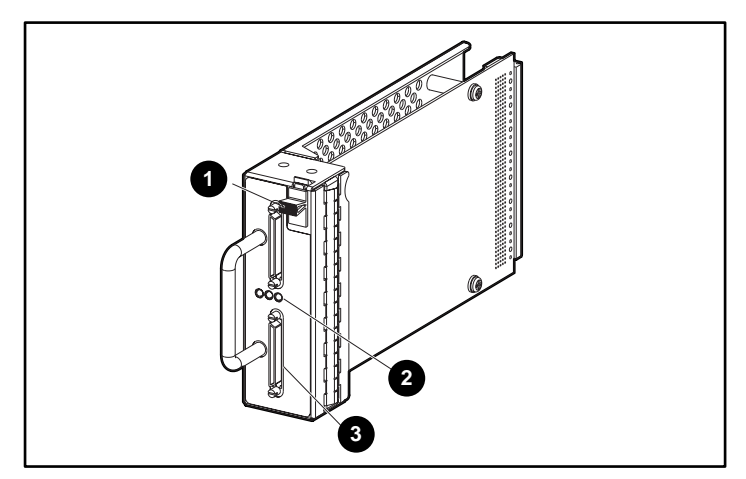

Figura 7-10. Sustitución del módulo de E/S

- 6. Deslice en el receptáculo el módulo de E/S de reemplazo.
- 7. Mientras sujeta el asa del módulo de E/S, presione hacia abajo el pestillo del módulo de E/S  $\bullet$  y empuje este módulo en el receptáculo hasta que esté bien asentado.
- 8. Conecte el conector del cable en los mismos conectores (consulte el Paso 4).
- 9. Si quitó la alimentación en el Paso <sup>9</sup>, aplíquela al receptáculo.
- 10. Active el bus SCSI y observe los LED para comprobar que el módulo de E/S funciona apropiadamente.

# *Apéndice A*

## **Avisos Reglamentarios**

## <span id="page-55-2"></span><span id="page-55-1"></span><span id="page-55-0"></span>**Aviso de la Comisión Federal de Comunicaciones**

La Parte 15 de las reglas y regulaciones de la Comisión Federal de Comunicaciones (FCC) ha establecido los límites de emisiones de radiofrecuencia (RF) para proporcionar un espectro de frecuencia de radio libre de interferencias. Muchos dispositivos electrónicos, incluidos los ordenadores, generan energía RF relativa a la función para la que fueron fabricados y, por tanto, están amparados por esas normas. Estas reglas dividen a los ordenadores y a los dispositivos periféricos en dos clases, A y B, dependiendo de su instalación. Los dispositivos de Clase A son aquellos que por su naturaleza se instalan en un entorno empresarial o comercial. Los dispositivos de Clase B son aquellos de los que razonablemente se puede esperar que se instalen en un entorno doméstico (por ejemplo, los ordenadores personales). La FCC obliga a que los dispositivos de ambas clases lleven una etiqueta indicando el potencial de interferencias del dispositivo, así como instrucciones de funcionamiento adicionales para el usuario.

La etiqueta del dispositivo muestra a qué clase (A o B) pertenece el equipo. Los dispositivos de Clase B tienen en la etiqueta el logotipo o identificador de la FCC. Los dispositivos de Clase A no tienen el ID en esta etiqueta. Una vez determinada la clase del dispositivo, consulte la declaración siguiente que le corresponda.

#### <span id="page-56-1"></span><span id="page-56-0"></span>**Equipo de Clase A**

Este equipo ha sido probado y se ha constatado que cumple las limitaciones exigidas a un dispositivo digital de Clase A de acuerdo con la Parte 15 de la normativa de la FCC. Estas limitaciones pretenden proporcionar una protección razonable contra las interferencias dañinas cuando el equipo funciona en un entorno comercial. Este equipo genera, utiliza y puede emitir energía de radiofrecuencia y, si no se instala y utiliza de acuerdo con las instrucciones, puede ocasionar interferencias nocivas con las comunicaciones por radio. Es probable que el funcionamiento de este equipo en un área residencial cause interferencias dañinas; en tal caso, el usuario está obligado a corregir a su costa las interferencias causadas.

#### **Declaración de Conformidad para los Productos Marcados con el Logotipo FCC (Únicamente para Estados Unidos)**

Este dispositivo cumple con la Parte 15 de la normativa de la FCC. Su funcionamiento está sujeto a las siguientes condiciones: (1) este dispositivo no puede causar interferencias perjudiciales y (2) este dispositivo debe aceptar cualquier interferencia recibida, incluida la que pueda ocasionar un funcionamiento no deseado.

Si tiene alguna duda respecto a su producto, póngase en contacto con:

Compaq Computer Corporation P. O. Box 692000, Mail Stop 530113 Houston, Texas 77269-2000

o llame al número 1-800- 652-6672 (1-1-OK COMPAQ) (Para la mejora continua de la calidad, las llamadas pueden ser grabadas o supervisadas.)

Para consultas relacionadas con esta declaración sobre FCC, póngase en contacto con:

Compaq Computer Corporation P. O. Box 692000, Mail Stop 510101 Houston, Texas 77269-2000

o llame al número (281) 514-3333

Para identificar este producto, consulte el número de Referencia, Serie o Modelo incluido en el mismo.

#### <span id="page-57-1"></span><span id="page-57-0"></span>**Modificaciones**

La normativa de la FCC exige que se notifique al usuario que cualquier cambio o modificación realizado en este dispositivo que no haya sido expresamente aprobado por Compaq Computer Corporation podría anular el derecho del usuario a utilizar el equipo.

#### **Cables**

Las conexiones a este dispositivo deben realizarse con cables blindados que tengan cubiertas de conector RFI/EMI metálicas, a fin de respetar el cumplimiento de la normativa de la FCC.

#### **Aviso Canadiense (Avis Canadien)**

#### **Equipo de Clase A**

Este aparato digital de Clase A cumple todos los requisitos de la Normativa Canadiense sobre Equipos que Originan Interferencias.

Cet appareil numérique de la classe A respecte toutes les exigences du Règlement sur le matériel brouilleur du Canada.

#### **Aviso de la Unión Europea**

Los productos que presentan la marca CE cumplen con la Directiva EMC (89/336/EEC) y con la Directiva de baja tensión (72/23/EEC) publicadas por la Comisión de la Comunidad Europea.

El cumplimiento de estas instrucciones supone la conformidad con las siguientes normas europeas (entre paréntesis están los estándares internacionales equivalentes):

- EN55022 (CISPR 22): Interferencia Electromagnética
- EN50082-1 (IEC801-2, IEC801-3, IEC801-4): Inmunidad Electromagnética
- EN60950 (IEC950) Seguridad del Producto

### <span id="page-58-0"></span>**Aviso Japonés**

ご使用になっている装置にVCCIマークが付いていましたら、次の説明文を お読み下さい。

この装置は、情報処理装置等電波障害自主規制協議会 (VCCI) の基準 に基づくクラスB情報技術装置です。この装置は、家庭環境で使用すること を目的としていますが、この装置がラジオやテレビジョン受信機に近接して 使用されると、受信障害を引き起こすことがあります。 取扱説明書に従って正しい取り扱いをして下さい。

VCCIマークが付いていない場合には、次の点にご注意下さい。

この装置は、情報処理装置等電波障害自主規制協議会 (VCCI)の基準に 基づくクラスA情報技術装置です この装置を家庭環境で使用すると電波 妨害を引き起こすことがあります。この場合には使用者が適切な対策を講ず るよう要求されることがあります。

### **Aviso Taiwanés**

#### 警告使用者:

這是甲類的資訊產品,在居住的環境中使用時,可能 會造成射頻干擾,在這種情況下,便用者會被要求探 取某些適當的對策。

# **Índice**

#### <span id="page-59-0"></span>**A**

 $AC$ conector de entrada [6-1](#page-40-1) voltaje de entrada [6-2](#page-41-0) advertencias aspas del ventilador [6-3,](#page-42-0) **[7-5](#page-48-0)** conexión de interfaz de red [ix](#page-7-0) descargas eléctricas [ix](#page-7-0) estabilidad del bastidor [x,](#page-8-1) [2-1](#page-15-1) materiales pesados [x](#page-8-1) múltiples fuentes de alimentación [x](#page-8-1) peso [2-7](#page-21-0) receptáculo RJ-45 [ix](#page-7-0) requisitos de instalación [1-2](#page-12-0) superficies calientes [ix](#page-7-0) alimentación cables, suministrados con el array [6-1](#page-40-1) fuente elemento [6-1](#page-40-1) especificaciones [6-2](#page-41-0) LED de estado [2-12,](#page-26-1) [6-4](#page-43-0) sustitución [7-6](#page-49-0) temperatura [6-2](#page-41-0) ubicación de [1-2](#page-12-0) interruptor (ninguno) [2-10](#page-24-1) módulo, pestillo [6-1](#page-40-1)

alimentación *continúa* protección [3-3](#page-30-1) protección, módulo de E/S [3-3](#page-30-1) suministro [2-10](#page-24-1) unidad de cinta [5-2](#page-39-1) Array de Unidad de Cinta TA1000 características [1-2](#page-12-0) instalación en el bastidor [2-7](#page-21-0) peso [2-7](#page-21-0) procedimientos de instalación [2-1](#page-15-1) vista frontal [1-1](#page-11-1) vista posterior [1-2](#page-12-0) Array De Unidades De Cinta TA1000 peso [1-2](#page-12-0) asistencia técnica [xi](#page-9-1) Aviso Canadiense (Avis Canadien) [A-3](#page-57-0) Aviso de la Unión Europea [A-3](#page-57-0) ayuda distribuidores autorizados de Compaq, números de teléfono [xii](#page-10-1) fuentes adicionales [xi](#page-9-1) números de teléfono de asistencia técnica [xi](#page-9-1) página web de Compaq [xi](#page-9-1)

#### **B**

bastidor advertencia de seguridad [2-1](#page-15-2) plantilla, uso [2-2](#page-16-1)

#### **C**

cables declaración de cumplimiento de la FCC [A-3](#page-57-1) SCSI, conexión [2-10](#page-24-0) características alta disponibilidad [1-3](#page-13-1) array de cinta [1-2](#page-12-1) módulo de E/S [3-2](#page-29-0) características de alta disponibilidad [1-3](#page-13-1) CC salida [6-2](#page-41-1) Comisión Federal de Comunicaciones (FCC) aviso [A-1](#page-55-2) aviso reglamentario de Clase A [A-2](#page-56-1) Compaq distribuidor autorizado [xii](#page-10-2) Insight Manager [4-3](#page-35-0) página web [xi](#page-9-2) conectores bus SCSI [3-2](#page-29-0) controladores, necesarios [2-13](#page-27-0)

#### **D**

Declaración de Conformidad [A-2](#page-56-1) descarga eléctrica icono [ix](#page-7-1) símbolo [ix](#page-7-1) descarga electrostática [7-2](#page-45-1) dispositivos conectables en caliente [7-1](#page-44-1) documento *Información de Seguridad Importante* [x](#page-8-2)

#### **E**

**EMU** elementos supervisados [4-2,](#page-34-0) [4-3](#page-35-0) funciones [4-2](#page-34-0) ilustración [4-1](#page-33-1) LED parpadeo lento [4-1,](#page-33-1) [4-4](#page-36-0) parpadeo rápido [4-1,](#page-33-1) [4-4](#page-36-0) ubicación de [2-12](#page-26-0) sustitución **[7-9](#page-52-1)** ubicación de [1-2](#page-12-1) etiquetas en el equipo [viii](#page-6-1) producto CRU [7-2](#page-45-1) símbolo del módulo de E/S [3-2](#page-29-0)

#### **F**

funcionamiento, comprobación [2-11](#page-25-0) funciones EMU [4-2](#page-34-0)

#### **H**

herramientas, necesarias para la instalación [2-2](#page-16-1) http://www.compaq.com [xi](#page-9-2)

#### **I**

icono de destornillador [ix](#page-7-1) icono de signo de admiración [viii](#page-6-1) iconos en el equipo [viii](#page-6-1) unidad de cinta, definición [5-2](#page-39-0) información de seguridad [x](#page-8-2)

#### **L**

LED EMU [4-1](#page-33-2) posteriores [2-12](#page-26-1) presentación del estado fuente de alimentación [6-4](#page-43-0) módulo de E/S [3-4](#page-31-1) unidad de cinta [5-2](#page-39-1) ventilador [6-4](#page-43-0) símbolos, definición [2-12](#page-26-1) ubicación de la parte frontal [2-11](#page-25-1) LED de estado *Consulte* LED

#### **M**

mapas de direcciones [3-3](#page-30-1) marca CE [A-3](#page-57-0) modificaciones declaración de cumplimiento de la FCC [A-3](#page-57-0) módulo de E/S características [3-2](#page-29-1) conectores definición [2-9](#page-23-1) ubicación [2-10](#page-24-1) conexión del controlador [3-2](#page-29-1) configuración de bus SCSI [3-2](#page-29-1) ilustración [3-2](#page-29-1) LED de alimentación [2-12](#page-26-1) LED de bus SCSI [2-12](#page-26-1) protección de alimentación [3-3](#page-30-1) requisitos del controlador [3-2](#page-29-1) sustitución [3-2,](#page-29-1) **[7-10](#page-53-0)** ubicación de [1-2](#page-12-0) unidades admitidas [3-2](#page-29-1) módulo de E/S de doble puerto *Consulte* módulo de E/S

#### **P**

peso array de cinta [1-2](#page-12-0) peso, array de cinta [2-7](#page-21-0) pinzas de alineación, fijación [2-3](#page-17-0) plantilla, bastidor, uso [2-2](#page-16-0) procedimientos de sustitución básicos [7-3](#page-46-0) EMU **[7-9](#page-52-0)** fuente de alimentación **[7-6](#page-49-0)** módulo de E/S **[7-10](#page-53-0)** unidad de cinta [7-4](#page-47-0) ventilador [7-5](#page-48-0) protocolos admitidos [1-1](#page-11-1)

## **S**

**SCSI** bus tipos [2-9](#page-23-1) velocidades [2-9](#page-23-1) cable conexión [2-10](#page-24-1) cables longitudes [2-9](#page-23-1) cables, conexión [2-9](#page-23-1) configuración de bus [3-2](#page-29-1) etiquetas de conector de bus [3-2](#page-29-1) ID [3-3](#page-30-1) sensor de voltaje [3-3](#page-30-1) signos convencionales en el texto [vii](#page-5-0) símbolo de circuitos de energía peligrosos [ix](#page-7-0) símbolo de receptáculo RJ-45 [ix](#page-7-0) símbolo de riesgo [viii](#page-6-2) símbolos del texto [viii](#page-6-2) en el equipo [viii](#page-6-2) LED de array de cinta estado [2-12](#page-26-1)

símbolos *continúa* LED del array de cinta alimentación [2-12](#page-26-0) error [2-12](#page-26-0) símbolos de condiciones peligrosas en el equipo [viii](#page-6-1) sobrecalentamiento [5-2](#page-39-0) evitar [5-1](#page-38-1) software gestión de almacenamiento [2-13](#page-27-0) instalación de controladores [2-13](#page-27-0) software de gestión de almacenamiento [2-13](#page-27-0) solución de problemas array de cinta LED de alimentación apagado [4-4](#page-36-0) LED de error encendido [4-3](#page-35-0) **EMU** LED apagado [4-1,](#page-33-1) [4-](#page-37-1)5 LED encendido [4-](#page-37-1)5 fuente de alimentación apagada [4-3](#page-35-0) fallo [6-4](#page-43-1) LED apagado [4-4,](#page-36-0) [6-4](#page-43-1) módulo de E/S LED apagado [3-3](#page-30-0) LED del bus SCSI apagado [3-4](#page-31-0) todos los LED apagados [3-4](#page-31-0) sobrecalentamiento evitar [5-1](#page-38-1) temperatura alcanzada [4-3](#page-35-0) transferencias de datos [6-4](#page-43-1) unidad de cinta desactivada [5-2](#page-39-0) ventilador detención [6-4](#page-43-1) fallo [6-4](#page-43-1) LED apagado [6-4](#page-43-1) velocidad [6-4](#page-43-1)

soportes montaje ajuste de la longitud [2-4](#page-18-0) alineación [2-4,](#page-18-0) [2-5](#page-19-0) fijación [2-3](#page-17-1) fijación al bastidor [2-6](#page-20-0) soportes de montaje alineación [2-4,](#page-18-0) [2-5](#page-19-0) fijación [2-3](#page-17-1) fijación al bastidor [2-6](#page-20-0) subida de corriente [3-3](#page-30-0)

#### **T**

teléfono números [xii](#page-10-2) símbolo [ix](#page-7-1) temperatura fuente de alimentación [6-2](#page-41-1) límites [4-3](#page-35-0) sensor [4-3,](#page-35-0) [6-2](#page-41-1) transferencia de datos, detención [6-4,](#page-43-1) [7-3](#page-46-1)

#### **U**

unidad de cinta admisión [1-3,](#page-13-1) [5-1](#page-38-1) alimentación [5-2](#page-39-0) desactivada [5-2](#page-39-0) factor de forma [1-3](#page-13-1) iconos definidos [5-2](#page-39-0) ilustración [5-1](#page-38-1) LED de estado [5-2](#page-39-0) sustitución **[7-4](#page-47-1)** Unidad Reemplazable del Cliente (CRU) etiqueta [7-2](#page-45-1) métodos [7-1](#page-44-1) utilidades, software [2-13](#page-27-0)

#### **V**

ventilación [5-1,](#page-38-2) [5-2,](#page-39-1) [6-3](#page-42-0) ventiladores elemento [6-1](#page-40-1) fallo [6-3](#page-42-0) finalidad [6-3](#page-42-0) LED de estado [6-4](#page-43-0) lengüetas [6-1](#page-40-1) sustitución **[7-5](#page-48-0)** ubicación de [1-2](#page-12-0) velocidad [6-2](#page-41-0)

#### **W**

www.compaq.com [xi](#page-9-1)